**Second Edition** 

## The **iPhone** Developer's Cookbook

**Building Applications with the** iPhone 3.0 SDK

**Developer's Library** 

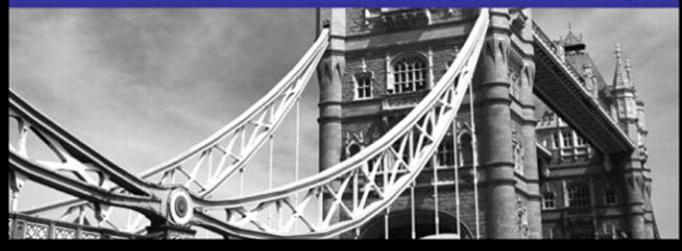

Many of the designations used by manufacturers and sellers to distinguish their products are claimed as trademarks. Where those designations appear in this book, and the publisher was aware of a trademark claim, the designations have been printed with initial capital letters or in all capitals.

The author and publisher have taken care in the preparation of this book, but make no expressed or implied warranty of any kind and assume no responsibility for errors or omissions. No liability is assumed for incidental or consequential damages in connection with or arising out of the use of the information or programs contained herein.

The publisher offers excellent discounts on this book when ordered in quantity for bulk purchases or special sales, which may include electronic versions and/or custom covers and content particular to your business, training goals, marketing focus, and branding interests. For more information, please contact:

U.S. Corporate and Government Sales (800) 382-3419 corpsales@pearsontechgroup.com

For sales outside the United States, please contact:

International Sales international@pearson.com

AirPort, App Store, Apple, the Apple logo, Aqua, Bonjour, the Bonjour logo, Cocoa, Cocoa Touch, Cover Flow, Dashcode, Finder, FireWire, iMac, Instruments, Interface Builder, iPhone, iPod, iPod touch, iTunes, the iTunes Logo, Leopard, Mac, Mac logo, Macintosh, Multi-Touch, Objective-C, Quartz, QuickTime, QuickTime logo, Safari, Snow Leopard, Spotlight, and Xcode are trademarks of Apple, Inc., registered in the U.S. and other countries. OpenGL® or OpenGL Logo®: OpenGL is a registered trademark of Silicon Graphics, Inc. The YouTube logo is a trademark of Google, Inc. Intel, Intel Core, and Xeon are trademarks of Intel Corp. in the United States and other countries.

Visit us on the Web: informit.com/aw

*Library of Congress Cataloging-in-Publication Data:*

Sadun, Erica.

The iPhone developer's cookbook : building applications with the iPhone 3.0 SDK / Erica Sadun. — 2nd ed.

p. cm.

Includes index.

ISBN 978-0-321-65957-6 (pbk. : alk. paper) 1. iPhone (Smartphone)—Programming. 2. Computer software—Development. 3. Mobile computing. I. Title.

QA76.8.I64S33 2010

004.167-dc22

#### 2009042382

Copyright © 2010 Pearson Education, Inc.

All rights reserved. Printed in the United States of America. This publication is protected by copyright, and permission must be obtained from the publisher prior to any prohibited reproduction, storage in a retrieval system, or transmission in any form or by any means, electronic, mechanical, photocopying, recording, or likewise. For information regarding permissions, write to:

Pearson Education, Inc Rights and Contracts Department 501 Boylston Street, Suite 900 Boston, MA 02116 Fax (617) 671 3447

ISBN-13: 978-0-321-65957-6 ISBN-10: 0-321-65957-0

Text printed in the United States on recycled paper at Edwards Brothers in Ann Arbor, Michigan.

First printing December 2009

Editor-in-Chief Karen Gettman

Senior Acquisitions Editor

Chuck Toporek

Senior Development Editor Chris Zahn

Managing Editor Kristy Hart

Project Editor Anne Goebel

Copy Editor Geneil Breeze

Senior Indexer Cheryl Lenser

Proofreader Sheri Cain

Technical Reviewers Joachim Bean, Aaron Basil, Tim Isted, Mr. X, Tim Burks, Daniel Pasco, Alex C. Schaefer, John Muchow (3 Sixty Software, LLC Founder, iPhoneDeveloper-Tips.com), Roberto Gamboni

Editorial Assistant Romny French

Cover Designer Gary Adair

Composition Jake McFarland

## **Preface**

EV platforms match the iPhone's unique developer technologies. The iPhone com-<br>bines OS X-based mobile computing with an innovative multitouch screen, location<br>awareness, an onboard accelerometer, and more. When Apple firs bines OS X-based mobile computing with an innovative multitouch screen, location awareness, an onboard accelerometer, and more.When Apple first introduced the iPhone SDK beta in March 2008, developers responded in droves, bringing Apple's servers to its knees. In less than a week, developers downloaded the iPhone SDK more than 100,000 times.

Since then, more than 50,000 applications have been delivered to the App Store for an audience that now exceeds 30 million iPhones and more than 20 million iPod touches.As the iPhone ecosystem continues to grow, *The iPhone Developer's Cookbook* will continue to evolve as an accessible resource for those new to iPhone programming.

## What's New in This Edition?

If you purchased the first edition of this book, you might ask yourself, *Why do I need to buy the new edition, too?* The answer is pretty simple: Just compare the size of the two books.This new edition is more than 200% larger than the original edition.That's right, we've packed on almost 500 pages of new material so we could cover everything that's new to the iPhone 3.0 SDK, as well as expand on some of the topics covered in the first edition.

Some things you'll find new to this edition include chapters or coverage on

- How to use Xcode and Interface Builder
- An Objective-C jump-start tutorial
- Core Data for the iPhone
- MapKit and Core Location
- Using GameKit beyond games to add chat and Bonjour networking
- Advanced motion detection including shake-to-undo support
- The new search display controller class, along with custom table headers and footers
- Apple's new device capabilities specifications
- In-App purchasing with StoreKit
- Push notification, both from the client and server side
- Searching for and playing media from the onboard iPod library
- Video capture and editing, plus the new AV audio player and recorder classes
- How to leverage the Accessibility framework, including VoiceOver, in your app
- And much, much more!

You'll also notice that we've taken your feedback to heart.When the first edition came out, there was some confusion about who the target audience was for this book.Was it for new developers or experienced developers? Well, we've taken care of that, too.While this book is for experienced iPhone and Mac developers already familiar with Objective-C, Xcode, and the Cocoa frameworks, this new edition includes an "Objective-C Boot Camp" (see Chapter 3), and coverage of Xcode and Interface Builder, to help developers who have experience working in other languages (or on other platforms) quickly get oriented into the Mac/iPhone world.

While it is true that one book can't be everything to everyone, we're certainly giving it a shot in this new edition.We hope you like the changes you see throughout this bigger book, and if you do, be sure to post a review on Amazon or send me a note (erica@ericasadun.com).

## Audience for This Book

This book is written for experienced developers who want to build apps for the iPhone and iPod touch.You should already be familiar with Objective-C, the Cocoa frameworks, and the Xcode Tools.That said, if you're new to the platform, this new edition of *The iPhone Developer's Cookbook* includes a quick-and-dirty introduction to Objective-C, along with an intro to the Xcode Tools, to help you quickly get up to speed.

#### New to the Mac or iPhone?

If you have some C experience, or have spent some time with another object-oriented language such as C++ or Java, we included a section in this Preface to help guide you down the road to being a Mac developer. Be sure to read the section "Your Roadmap to Mac/iPhone Development," later in this Preface.

Although each programmer brings different goals and experiences to the table, most iPhone developers end up solving similar tasks in their development work:

- "How do I build a table?"
- "How do I create a secure Keychain entry?"
- "How do I search the Address Book?"
- "How do I move between views?"
- "How do I use Core Location and the iPhone 3GS's magnetometer?"

And so on. If you've asked yourself these questions, then this book is for you. Complete with clear, fully documented examples, *The iPhone Developer's Cookbook* will get you up

to speed and working with the iPhone SDK in no time. Best of all, all of the code recipes in the book have been tested—and put to the test in real-world applications offering you ready-to-use solutions for the apps you're building today.

## What You'll Need

It goes without saying that, if you're planning to build apps for the iPhone or iPod touch, you're going to need at least one of those devices to test out your application.The following list covers the basics of what you need to begin programming for the iPhone or iPod touch:

■ **Apple's iPhone SDK**—The latest version of the iPhone SDK can be downloaded from Apple's iPhone Dev Center [\(http://developer.apple.com/iphone\).Y](http://developer.apple.com/iphone)ou must join Apple's (free) developer program before you download; however, if you plan to sell apps through the App Store, you will need to become a paid iPhone developer, which costs \$99/year for individuals and \$299/year for enterprise (i.e., corporate) developers. Registered developers receive certificates that allow them to "sign" and download their applications to their iPhone/iPod touch for testing and debugging.

#### University/Student Discounts

Apple also offers a University program for students and educators. If you are a CS student taking classes at the university level, check with your professor to see if your school is part of the University Program. For more information about the iPhone Developer University Program, see [http://developer.apple.com/support/iphone/university.](http://developer.apple.com/support/iphone/university)

- An Intel-based Mac running Mac OS X Leopard or Snow Leopard— Snow Leopard is recommended, as it offers access to Xcode 3.2 with its many new features like "Build and Analyze."You need plenty of disk space for development, and your Mac should have at least 1GB RAM, preferably 2GB or 4GB to help speed up compile time.
- **An iPhone or iPod touch—Although the iPhone SDK and Xcode include a** simulator for you to test your applications in, you really do need to have an actual iPhone and/or iPod touch if you're going to develop for the platform.You can use the USB cable to tether your unit to the computer and install the software you've built. For real-life App Store deployment, it helps to have several units on-hand, representing the various hardware generations, so you can test on the same platforms your target audience will use.
- **At least one available USB 2.0 port**—This enables you to tether a development iPhone or iPod touch to your computer for file transfer and testing.
- **An Internet connection**—This connection enables you to test your programs with a live Wi-Fi connection as well as with an EDGE or 3G service.

■ **Familiarity with Objective-C—To** program for the iPhone, you need to know Objective-C 2.0.The language is based on ANSI C with object-oriented extensions, which means you also need to know a bit of C, too. If you have programmed with Java or  $C++$  and are familiar with  $C$ , making the move to Objective-C is pretty easy. Chapter 3,"Objective-C Boot Camp," helps you get up to speed.

#### **Note**

Although the SDK supports development for the iPhone and iPod touch, as well as possible yet-to-be-announced platforms, this book refers to the target platform as iPhone for the sake of simplicity. When developing for the iPod touch, most of the examples in this book are applicable; however, certain features such as telephony and onboard speakers are not applicable to the iPod touch.

## Your Roadmap to Mac/iPhone Development

As mentioned earlier, one book can't be everything to everyone.And try as I might, if we were to pack everything you'd need to know into this book, you wouldn't be able to pick it up.There is, indeed, a lot you need to know to develop for the Mac and iPhone platforms. If you are just starting out and don't have any programming experience, your first course of action should be to take a college-level course in the C programming language.While the alphabet might start with the letter A, the root of most programming languages, and certainly your path as a developer, is C.

Once you know C and how to work with a compiler (something you'll learn in that basic C course), the rest should be easy. From there, you'll hop right on to Objective-C and learn how to program with that alongside the Cocoa frameworks.To help you along the way, I've put together the flowchart shown in Figure P-1 to point you at some books of interest.

Once you know C, you've got a few options for learning how to program with Objective-C. For a quick-and-dirty overview of Objective-C, you can turn to Chapter 3 of this book and read the Objective-C Boot Camp. However, if you want a more indepth view of the language, you can either read Apple's own documentation, *Object-Oriented Programming with Objective-C 2.0*, <sup>1</sup> or you can opt to buy a book such as Stephen Kochan's *Programming in Objective-C 2.0* (Addison-Wesley, 2009).

1 See [http://developer.apple.com/mac/library/documentation/Cocoa/Conceptual/OOP\\_ObjC/](http://developer.apple.com/mac/library/documentation/Cocoa/Conceptual/OOP_ObjC/OOP_ObjC.pdf) [OOP\\_ObjC.pdf.](http://developer.apple.com/mac/library/documentation/Cocoa/Conceptual/OOP_ObjC/OOP_ObjC.pdf)

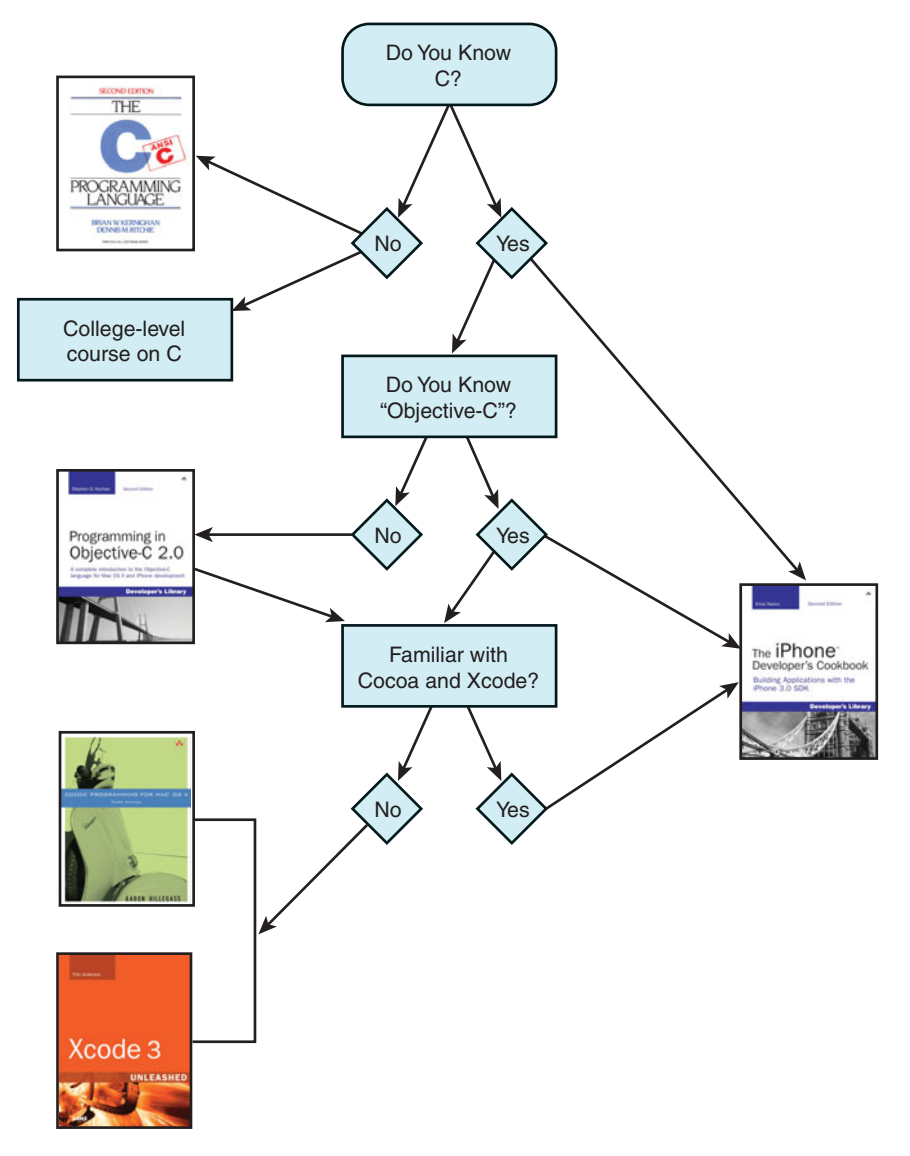

Figure P-1 What it takes to be an iPhone programmer.

With the language behind you, next up is tackling Cocoa and the developer tools, otherwise known as Xcode. For that, you have a few different options.Again, you can refer to Apple's own documentation on Cocoa and  $Xcode$ , or if you prefer books, you can learn from the best. Aaron Hillegass, founder of the Big Nerd Ranch in Atlanta,<sup>3</sup> is the author of *Cocoa Programming for Mac OS X,* now in its third edition.Aaron's book is highly regarded in Mac developer circles and is the most-recommended book you'll see on the cocoa-dev mailing list.To learn more about Xcode, look no further than Fritz Anderson's *Xcode 3 Unleashed* from Sams Publishing.While the current edition doesn't cover iPhone-specific features of Xcode (which were introduced with Xcode 3.1), the book will give you a solid grounding in how to use Xcode as your development environment.

#### Note

There are plenty of other books from other publishers on the market, including the bestselling *Beginning iPhone 3 Development*, by Dave Marks and Jeff LaMarche (Apress, 2009), so don't just limit yourself to one book or publisher.

To truly master Mac development, you need to look at a variety of sources: books, blogs, mailing lists,Apple's own documentation, and, best of all, conferences. If you get the chance to attend WWDC or C4, you'll know what I'm talking about.The time you spend at those conferences talking with other developers and in the case of WWDC, talking with Apple's engineers, is well worth the expense if you are a serious developer.

## How This Book Is Organized

This book offers single-task recipes for the most common issues new iPhone developers face: laying out interface elements, responding to users, accessing local data sources, and connecting to the Internet. Each chapter groups related tasks together, allowing you to jump directly to the solution you're looking for without having to decide which class or framework best matches that problem.

*The iPhone Developer's Cookbook* offers you "cut-and-paste convenience," which means you can freely reuse the source code from recipes in this book for your own applications and then tweak the code to suit your app's needs.

2 See the *Cocoa Fundamentals Guide* ([http://developer.apple.com/mac/library/documentation/](http://developer.apple.com/mac/library/documentation/Cocoa/Conceptual/CocoaFundamentals/CocoaFundamentals.pdf) [Cocoa/Conceptual/CocoaFundamentals/CocoaFundamentals.pdf\)](http://developer.apple.com/mac/library/documentation/Cocoa/Conceptual/CocoaFundamentals/CocoaFundamentals.pdf) for a head start on Cocoa, and for Xcode, see *A Tour of Xcode* [\(http://developer.apple.com/mac/library/documentation/](http://developer.apple.com/mac/library/documentation/DeveloperTools/Conceptual/A_Tour_of_Xcode/A_Tour_of_Xcode.pdf) [DeveloperTools/Conceptual/A\\_Tour\\_of\\_Xcode/A\\_Tour\\_of\\_Xcode.pdf\).](http://developer.apple.com/mac/library/documentation/DeveloperTools/Conceptual/A_Tour_of_Xcode/A_Tour_of_Xcode.pdf)

3 Big Nerd Ranch: [http://www.bignerdranch.com.](http://www.bignerdranch.com)

Here's a rundown of what you find in this book's chapters:

- **Chapter 1, "Introducing the iPhone SDK"—Chapter 1 introduces the** iPhone SDK and explores the iPhone as a delivery platform, limitations and all. It explains the breakdown of the standard iPhone application and helps you get started with the iPhone Developer Portal.
- **Chapter 2, "Building Your First Project"—Chapter 2 covers the basics for** building your first Hello World-style applications. It introduces Xcode and Interface Builder, showing how you can use these tools in your projects.You read about basic debugging tools, walk through using them, and pick up some tips about handy compiler directives.You'll also discover how to create provisioning profiles and use them to deploy your application to your device, to beta testers, and to App Store.
- **Chapter 3, "Objective-C Boot Camp"**—If you're new to Objective-C as well as to the iPhone, you'll appreciate this basic skills chapter. Objective-C is the standard programming language for both the iPhone and for Mac OS X. It offers a powerful object-oriented language that lets you build applications that leverage Apple's Cocoa and Cocoa Touch frameworks. Chapter 3 introduces the language, provides an overview of its object-oriented features, discusses memory management skills, and adds a common class overview to get you started with Objective-C programming.
- **Chapter 4, "Designing Interfaces"—Chapter 4 introduces the iPhone's library** of visual classes. It surveys these classes and their geometry. In this chapter, you learn how to work with these visual classes and discover how to handle tasks like device reorientation.You'll read about solutions for laying out and customizing interfaces and learn about hybrid solutions that rely both on Interface Builder-created interfaces and Objective-C-centered ones.
- **Chapter 5, "Working with View Controllers"—The iPhone paradigm in a** nutshell is this: small screen, big virtual worlds. In Chapter 5, you discover the various view controller classes that enable you to enlarge and order the virtual spaces your users interact with.You learn how to let these powerful objects perform all the heavy lifting when navigating between iPhone application screens.
- **Chapter 6, "Assembling Views and Animations"**—Chapter 6 introduces iPhone views, objects that live on your screen.You see how to lay out, create, and order your views to create backbones for your iPhone applications.You read about view hierarchies, geometries, and animations, features that bring your iPhone applications to life.
- **Chapter 7, "Working with Images"—Chapter 7 introduces images, specifically** the UIImage class, and teaches you all the basic know-how you need for working with iPhone images.You learn how to load, store, and modify image data in your applications.You see how to add images to views and how to convert views into images.And you discover how to process image data to create special effects, how

to access images on a byte-by-byte basis, and how to take photos with your iPhone's built-in camera.

- **Chapter 8, "Gestures and Touches"**—On the iPhone, the touch provides the most important way that users communicate their intent to an application.Touches are not limited to button presses and keyboard interaction. Chapter 8 introduces direct manipulation interfaces, multitouch, and more.You see how to create views that users can drag around the screen and read about distinguishing and interpreting gestures.
- **Chapter 9, "Building and Using Controls"**—Control classes provide the basis for many of the iPhone's interactive elements, including buttons, text fields, sliders, and switches.This chapter introduces controls and their use.You read about standard control interactions and how to customize these objects for your application's specific needs.You even learn how to build your own controls from the ground up, as Chapter 9 creates a custom touch wheel.
- **Chapter 10, "Alerting Users"**—The iPhone offers many ways to provide users with a heads-up, from pop-up dialogs and progress bars to audio pings and status bar updates. Chapter 10 shows how to build these indications into your applications and expand your user-alert vocabulary. It introduces standard ways of working with these pop-up classes and offers solutions that allow you to craft more linear programs without explicit callbacks.
- **Chapter 11, "Creating and Managing Table Views"—Tables provide a scroll**ing interaction class that works particularly well on a small, cramped device. Many, if not most, apps that ship with the iPhone and iPod touch center on tables, including Settings,YouTube, Stocks, and Weather. Chapter 11 shows how iPhone tables work, what kinds of tables are available to you as a developer, and how you can use table features in your own programs.

■ **Chapter 12,"Making Connections with GameKit and Bonjour"**— GameKit is Apple's new ad hoc networking solution for peer-to-peer connectivity. It's built on a technology called Bonjour that offers simple, no-configuration communications between devices. Chapter 12 introduces GameKit, allowing you to build games and utilities that move information back and forth between iPhones or between an iPhone and a desktop system.This chapter covers standard GameKit, introduces GameKit Voice for walkie-talkie-style voice chats, and offers some basic Bonjour programming that extends beyond GameKit limitations, allowing you to expand your iPhone communications to the desktop.

■ **Chapter 13, "Networking"**—As an Internet-connected device, the iPhone is particularly suited to subscribing to Web-based services.Apple has lavished the platform with a solid grounding in all kinds of network computing services and their supporting technologies. Chapter 13 surveys common techniques for network computing and offering recipes that simplify day-to-day tasks.You read about network reachability, synchronous and asynchronous downloads, working with the iPhone's secure keychain to meet authentication challenges, and more.

- **Chapter 14, "Device Capabilities"**—Each iPhone device represents a meld of unique, shared, momentary, and persistent properties.These properties include the device's current physical orientation, its model name, battery state, and access to onboard hardware. Chapter 14 looks at the device from its build configuration to its active onboard sensors. It provides recipes that return a variety of information items about the unit in use.You read about testing for hardware prerequisites at runtime and specifying those prerequisites in the application's Info.plist file.You discover how to solicit sensor feedback and subscribe to notifications to create callbacks when those sensor states change.This chapter covers the hardware, file system, and sensors available on the iPhone device and helps you programmatically take advantage of those features.
- **Chapter 15, "Audio, Video, and MediaKit"**—The iPhone is a media master; its built-in iPod features expertly handle both audio and video.The iPhone SDK exposes that functionality to developers.A rich suite of classes simplifies media handling via playback, search, and recording. Chapter 15 introduces recipes that use these classes, presenting media to your users and letting your users interact with that media.You see how to build audio and video players as well as audio and video recorders.You discover how to browse the iPod library and how to choose what items to play.
- **Chapter 16, "Push Notifications"**—When developers need to communicate directly with users, push notifications provide the solution.They deliver messages directly to the iPhone screen via a special Apple service. Push notifications let the iPhone display an alert, play a custom sound, or update an application badge. In this way, off-phone services connect with an iPhone-based client, letting them know about new data or updates. Chapter 16 introduces push notifications. In this chapter, you learn how push notifications work and dive into the details needed to create your own push-based system.
- **Chapter 17, "Using Core Location and MapKit"**—Core Location infuses the iPhone with on-demand geopositioning based on a variety of technologies and sources. MapKit adds interactive in-application mapping allowing users to view and manipulate annotated maps.With Core Location and MapKit, you can develop applications that help users meet up with friends, search for local resources, or provide location-based streams of personal information. Chapter 17 introduces these location-aware frameworks and shows you how you can integrate them into your iPhone applications.
- **Chapter 18, "Connecting to the Address Book"—The iPhone's Address** Book frameworks allow you to programmatically access and manage the contacts database. Chapter 18 introduces the Address Book and demonstrates how to use its frameworks in your applications.You read about accessing information on a contact-by-contact basis, how to modify and update contact information, and how to

use predicates to find just the contact you're interested in.This chapter also covers the GUI classes that provide interactive solutions for picking, viewing, and modifying contacts.

- **Chapter 19, "A Taste of Core Data"—Core Data offers managed data stores** that can be queried and updated from your application. It provides a Cocoa Touch-based object interface that brings relational data management out from SQL queries and into the Objective-C world of iPhone development. Chapter 19 introduces Core Data. It provides just enough recipes to give you a taste of the technology, offering a jumping off point for further Core Data learning.You learn how to design managed database stores, add and delete data, and query that data from your code.
- **Chapter 20, "StoreKit: In-App Purchasing"**—New to the 3.0 SDK, StoreKit offers in-app purchasing that integrates into your software.This chapter introduces StoreKit and shows you how to use the StoreKit API to create purchasing options for users. In this chapter, you read about getting started with StoreKit.You learn how set up products at iTunes Connect and localize their descriptions.And you see what it takes to create test users and how to work your way through various development/deployment hurdles.This chapter teaches you how to solicit purchase requests from users and how to hand over those requests to the store for payment. This chapter covers the entire StoreKit picture, from product creation to sales.
- **Chapter 21, "Accessibility and Other iPhone OS Services"—Applications** interact with standard iPhone services in a variety of ways.This chapter explores some of these approaches.Applications can define their interfaces to the iPhone's VoiceOver accessibility handler, creating descriptions of their GUI elements.They can create bundles to work with the built-in Settings applications so that users can access applications defaults using that interface.Applications can also declare public URL schemes allowing other iPhone applications to contact them and request services that they themselves offer.This chapter explores application service interaction. It shows you how you implement these features in your applications.You see how to build these service bridges through code, through Interface Builder, and through supporting files.
- **Appendix A, "Info.plist Keys"—This appendix gathers together many of the** keys available for the iPhone's Info.plist file, the file that describes an application to the iPhone operating system.

## About the Sample Code

For the sake of pedagogy, this book's sample code usually presents itself in a single main.m file.This is not how people normally develop iPhone or Cocoa applications, or should be developing them, but it provides a great way of presenting a single big idea. It's hard to tell a story when readers must look through 5 or 7 or 9 individual files at once.

Offering a single file concentrates that story, allowing access to that idea in a single chunk.

These samples are not intended as stand-alone applications.They are there to demonstrate a single recipe and a single idea. One main.m file with a central presentation reveals the implementation story in one place. Readers can study these concentrated ideas and transfer them into normal application structures, using the standard file structure and layout.The presentation in this book does not produce code in a standard dayto-day best practices approach. Instead, it reflects a pedagogical approach that offers concise solutions that you can incorporate back into your work as needed.

Contrast that to Apple's standard sample code, where you must comb through many files to build up a mental model of the concepts that are on offer.Those samples are built as full applications, often doing tasks that are related to but not essential to what you need to solve. Finding just those relevant portions is a lot of work.The effort may outweigh any gains. In this book, there are two exceptions to this one-file rule:

- First, application-creation walkthroughs use the full file structure created by Xcode to mirror the reality of what you'd expect to build on your own.The walkthrough folders may therefore contain a dozen or more files at once.
- Second, standard class and header files are provided when the class itself *is* the recipe or provides a precooked utility class. Instead of highlighting a technique, some recipes offer these precooked class implementations and categories (that is, extensions to a preexisting class rather than a new class). For those recipes, look for separate .m and .h files in addition to the skeletal main.m that encapsulates the rest of the story.

For the most part, the samples for this book use a single application identifier, com.sadun.helloworld.You need to replace this identifier with one that matches your provision profile.This book uses one identifier to avoid clogging up your iPhone with dozens of samples at once. Each sample replaces the previous one, ensuring that SpringBoard remains relatively uncluttered. If you want to install several samples at once, simply edit the identifier, adding a unique suffix, such as com.sadun.helloworld.tableedits.

### Getting the Sample Code

The source code for this book can be found at the open source GitHub hosting site at [http://github.com/erica/iphone-3.0-cookbook-/tree.](http://github.com/erica/iphone-3.0-cookbook-/tree)There, you find a chapter-bychapter collection of source code that provides working examples of the material covered in this book.

Sample code is never a fixed target. It continues to evolve as Apple updates its SDK and the Cocoa Touch libraries. Get involved.You can pitch in by suggesting bug fixes and corrections as well as by expanding the code that's on offer. GitHub allows you to fork repositories and grow them with your own tweaks and features, and share those back to the main repository. If you come up with a new idea or approach, let us know. We'd be happy to include great suggestions both at the repository and in the next edition of this Cookbook.

## Getting Git

You can download this Cookbook's source code using the git version control system.A Mac OS X implementation of git is available at [http://code.google.com/p/git-osx](http://code.google.com/p/git-osx-installer)[installer.](http://code.google.com/p/git-osx-installer) Mac OS X git implementations include both command line and GUI solutions, so hunt around for the version that best suits your development needs.

## Getting GitHub

GitHub [\(http://github.com\)](http://github.com) is the largest git hosting site, with more than 150,000 public repositories. It provides both free hosting for public projects and paid options for private projects.With a custom Web interface that includes wiki hosting, issue tracking, and an emphasis on social networking of project developers, it's a great place to find new code or collaborate on existing libraries.You can sign up for a free account at their Web site, allowing you to copy and modify the Cookbook repository or create your own open source iPhone projects to share with others.

## Contacting the Author

If you have any comments or questions about this book, please drop me an e-mail message at erica@ericasadun.com, or stop by <www.ericasadun.com>for updates about the book and news for iPhone developers. Please feel free to visit, download software, read documentation, and leave your comments.

# 16

## **Push Notifications**

When developers need to communicate directly with users, push notifications<br>provide the solution. They deliver messages directly to the iPhone screen vi<br>special Apple service. Push notifications let the iPhone display an a provide the solution.They deliver messages directly to the iPhone screen via a special Apple service. Push notifications let the iPhone display an alert, play a custom sound, or update an application badge. In this way, off-phone services connect with an iPhone-based client, letting them know about new data or updates. Unlike most other iPhone development arenas, nearly all the push story takes place off the phone. Developers must create Web-based services to manage and deploy these updates. In this chapter, you learn how push notifications work and dive into the details needed to create your own push-based system.

## Introducing Push Notifications

*Push notifications*, also called *remote notifications*, refer to a kind of message sent to iPhones by an outside service.These push-based services work with any kind of application that normally checks for information updates. For example, a service might poll for new direct messages on Twitter or respond to sensors for in-home security systems.When new information becomes available for a client, the service pushes that update through Apple's remote notification system.The notification transmits directly to the phone, which has registered to receive those updates.

The key to push is that these messages originate from outside the device itself.They are part of a client-server paradigm that lets Web-based server components communicate with iPhone clients through an Apple-supplied service. With push, developers can send nearly instant updates to iPhones that don't rely on users launching a particular application. Instead, processing occurs on the server side of things.When push messages arrive, the iPhone client can respond by displaying a badge, playing a sound, and/or showing an alert box.

According to Apple, battery life is the single biggest reason for endorsing push notification.When many applications run at once via background processes, these processes can put an undue burden on a device battery, shortening the amount of time available before a recharge is needed.With push, applications can learn about new updates even when

they're not running.This lets Apple enforce its strict one-third-party-application-at-atime policy while at the same time allowing users to receive notifications that are tied to application state changes.

Moving application logic to a server also limits the client-side complexity. Offsite processing provides energy savings for iPhone-based applications.They can now rely on push rather than using the iPhone's local CPU resources to monitor and react to important information changes.

Push's reason for being is not only tied into local resources. It also offers a valuable solution for communicating with Web-based services that goes beyond poll-and-update applications. For example, push might allow you to hook into a recommendation service that produces restaurant suggestions even when an application isn't running or to a calendar service that sends you reminder notices about an upcoming appointment. So don't think about push solely as a battery saver.Also think about it as a conduit for Web services as well.

From social networking to monitoring RSS feeds, push lets iPhone users keep on top of asynchronous data feeds. It offers a powerful solution for connecting iPhone clients to Web-based systems of all kinds.With push, the services you write can connect to your installed iPhone base and communicate updates in a clean, functional manner.

#### How Push Works

Push notifications aren't just a general way to talk directly to iPhones at will.They are tied to specific applications and require several security checks.A push server can only communicate with those iPhones that are running its application, that are online, and that have opted to receive remote messages. Users have the ultimate say in push updates.They can allow or disallow that kind of communication, and a well-written application lets users opt-in and opt-out of the service at will.

The chain of communication between server and client works like this. Push providers deliver message requests through a central Apple server and via that server to their iPhone clients. In normal use, the server triggers on some event (like new mail or an upcoming appointment) and generates notification data aimed at a specific iPhone device. It sends this message request to the Apple Push Notification Service (APNS).This notification uses JSON formatting and is limited to 256 bytes each, so the information that can be pushed through on that message is quite limited.This formatting and size ensures that APNS limits bandwidth to the tightest possible configuration.

APNS offers a centralized system that negotiates communication with iPhones in the real world. It passes the message through to the designated iPhone.A handler on the iPhone decides how to process the message.As Figure 16-1 shows, push providers talk to APNS, sending their message requests, and APNS talks to phones, relaying those messages to handlers on the unit.

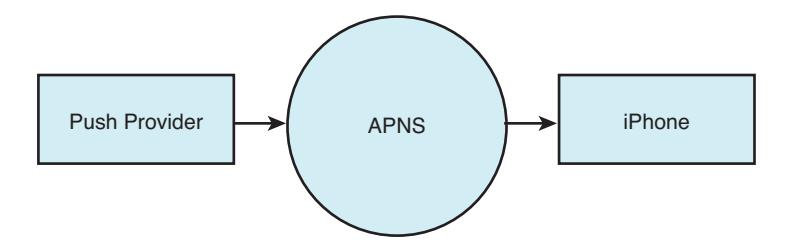

Figure 16-1 Providers send messages through Apple's centralized push notification service to communicate with an iPhone.

## Multiple Provider Support

APNS was built to support multiple provider connections, allowing many services to communicate with it at once. It offers multiple gateways into the service so that each push service does not have to wait for availability before sending its message. Figure 16-2 illustrates the many-to-many relationship between providers and iPhones.APNS allows providers to connect at once through multiple gateways. Each provider can push messages to many different iPhones.

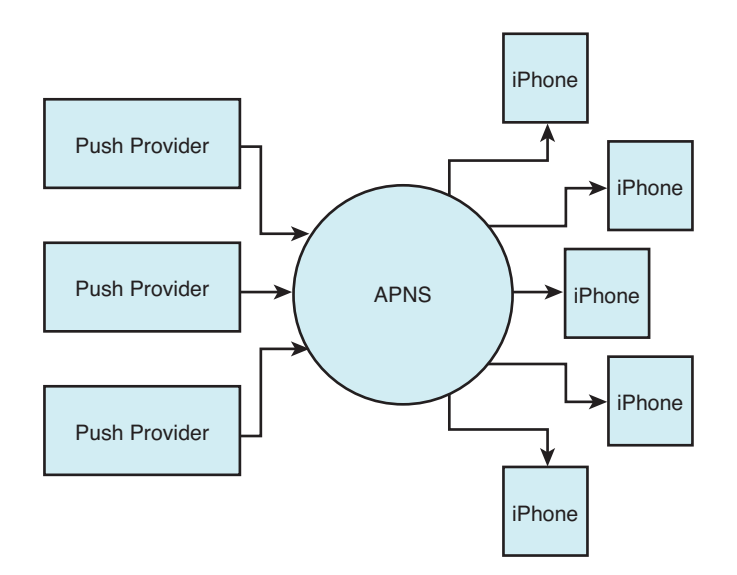

Figure 16-2 Apple's Push Notification Service offers many gateways on its provider-facing side, allowing multiple providers to connect in parallel. Each push provider may connect to any number of iPhone devices.

#### **Security**

Security is a primary component of remote notifications.The push provider must sign up for a secure sockets layer certificate for each application it works with. Services cannot communicate with APNS unless they authenticate themselves with this certificate.They must also provide a unique key called a token that identifies both the phone to message and the application to notify.

After receiving an authenticated message and device token,APNS contacts the phone in question. Each iPhone or member of the iPhone family such as the iPod touch must be online in some way to receive a notification.They can be connected to a cellular data network or to a Wi-Fi hotspot.APNS establishes a connection with the device and relays the notification request. If the device is offline and the APNS server cannot make a connection, the notification is queued for later delivery.

Upon receiving the request, the iPhone performs a number of checks. Push requests are ignored when the user disables push updates for a given application; users can do so in the Settings application on their iPhone.When updates are allowed, and only then, the iPhone determines whether the client application is currently running. If so, it sends a message directly to the running application via the application delegate. If not, it performs some kind of alert, whether displaying text, playing a sound, or updating a badge.

When an alert displays, users typically have the option to close the alert or tap View. If they choose View, the iPhone launches the application in question and sends it the notification message that it would have received while running. If the user taps Close, the notification gets ignored and the application does not launch.

This pathway, from server to APNS to iPhone to application, forms the core flow of push notifications. Each stage moves the message along the way.Although the multiple steps may sound extensive, in real life the notification arrives almost instantaneously. Once you set up your certificates, identifiers, and connections, the actual delivery of information becomes trivial. Nearly all the work lies in first setting up that chain and then in producing the information you want to deliver.

Make sure you treat all application certificates and device tokens as sensitive information.When storing these items on your server, you must ensure that they are not generally accessible. Should this information hit the wild, it could be exploited by third parties.This would likely result in Apple revoking your SSL push certificate.This would disable all remote notifications for any apps you have sold and might force you to pull the application from the store.

### Push Limitations

Push notifications are not reliable. In reality, they can be fairly flaky.Apple does not guarantee the delivery of each notification or the order in which notifications arrive. Never send vital information by push. Reserve this feature for helpful notifications that update the user, but that the user can miss without consequence.

Items in the push delivery queue may be displaced by new notifications.That means that notifications may have to compete and may get lost along the way.Although Apple's feedback service reports failed deliveries (i.e., messages that cannot be properly sent through the push service, specifically to applications that have been removed from a device), you cannot retrieve information regarding bumped notifications. From the APN service point of view, a lost message was still successfully "delivered."

## Provisioning Push

To start push development, you must visit Apple's iPhone Developer Program portal.This portal is located at [http://developer.apple.com/iphone/manage/overview/index.action.](http://developer.apple.com/iphone/manage/overview/index.action) Sign in with your iPhone developer credentials to gain access to the site. Here at the portal, you can work through the steps needed to create a new application identifier that can be associated with a push service.

There's a fair amount of detail involved. Make sure you hit every point.The following sections walk you through the process.You see how to create a new identifier, generate a certificate, and request a special provisioning profile so you can build push-enabled applications.Without a push-enabled profile, your application will not be able to receive remote notifications.

#### Generate a New Application Identifier

At the developer portal, click on App IDs.You'll find this option in the column on the left side of the Web page.This opens a page that allows you to create new application identifiers. Each push service is based on a single identifier, which you must create and then set to allow remote notification.You cannot use a wild-card identifier with push applications; every push-enabled app demands a unique identifier.

In the App IDs section, click Add ID; this button appears at the top-right of the Web page. Once clicked, the site opens a new Create App ID page. Enter a name that describes your new identifier, such as "My First Push Application" and a new bundle identifier.

These IDs typically use reverse domain patterns like com.*domainname*.*appname*, such as com.sadun.firstpushapp.The identifier must be unique and may not conflict with any other registered application identifier in Apple's system.The bundle identifier for your application (set in the Info.plist file) needs to exactly match the last part of this string. If, for example, the ID in the portal is XYZZYPLUGH.com.sadun.pushapp, then the bundle identifier of your app should be com.sadun.pushapp.

Click Submit to add the new identifier.This adds the app ID irrevocably to Apple's system, where it is now registered to you.You return to the App ID page with its list of identifiers and are now ready to establish that identifier as push compliant.

#### Note

Apple does not provide any way to remove an application identifier from the program portal once it has been created.

## Generate Your SSL Certificate

On the App ID page, you can see which identifiers work with push and which do not. The Apple Push Notification column shows whether push has been enabled for each app ID.The three states for this column are

- <sup>n</sup> Unavailable (gray) for IDs that are no longer available
- <sup>n</sup> Available (yellow) for apps that can be used with push but that haven't yet been set up to do so
- <sup>n</sup> Enabled (green) for apps that are ready for push

You'll find two dots next to each application identifier—one for Development and another for Production.These options are configured separately. Locate your new app ID, make sure the yellow Available for Development is shown, and click Configure.This option appears in the rightmost column.When clicked, the browser opens a new Configure App ID page that permits you to associate your identifier with the push notification service.

An Enable Push Notification Services check box appears about halfway down the page. Check this box to start the certificate creation process. Once checked, the two Configure buttons on the right side of the page become enabled. Click that button.A page of instructions loads, showing you how to proceed. It guides you through creating a secure certificate that will be used by your server to sign messages it sends to the APNS.

As instructed, launch the Keychain Access application.This application is located on your Macintosh in the /Applications/Utilities folder. Once launched, choose Keychain Access > Certificate Assistant > Request a Certificate From a Certificate Authority (see Figure 16-3).You need to perform this step again even if you've already created previous requests for your developer and distribution certificates.The new request adds information that uniquely identifies the SSL certificate.

| Keychain Access File                                   | Edit<br>View | Window | Help                                                                                                    |
|--------------------------------------------------------|--------------|--------|----------------------------------------------------------------------------------------------------|
| About Keychain Access                                  |              |        |                                                                                                    |
| Preferences                                            | ₩.           |        |                                                                                                    |
| Keychain First Aid                                     | てまA          |        |                                                                                                    |
| Certificate Assistant                                  |              | Open   |                                                                                                    |
| Kerberos Ticket Viewer                                 | <b>NBC</b>   |        | Create a Certificate                                                                                                  |
| Services                                               |              |        | Create a Certificate Authority<br>Create a Certificate For Someone Else as a Certificate Authority                    |
| Hide Keychain Access<br><b>Hide Others</b><br>Show All | жH<br>√°жн   |        | Request a Certificate From a Certificate Authority<br>Set the default Certificate Authority<br>Evaluate a Certificate |
| <b>Quit Keychain Access</b>                            | ЖQ           |        |                                                                                                    |

Figure 16-3 Create a new certificate request even though you've probably already done so in the past for your developer and distribution certificates.

Once the Certificate Assistant opens, enter your e-mail address and add a recognizable common name such as First Push App.This common name is important. It will come in handy for the future, so choose one that is easy to identify and that describes your project accurately.The common name lets you distinguish otherwise similar looking keychain items from each other in the OS X Keychain Access utility.

After specifying a common name, choose Saved to Disk and click Continue.The Certificate Assistant prompts you to choose a location to save to (the Desktop is handy). Click Save, wait for the certificate to be generated, and then click Done. Return to your Web browser and click Continue.You are now ready to submit the certificate-signing request.

Click Choose File and navigate to the request you just generated. Select it and click Choose. Click Generate to build your new SSL push service certificate.This can take a minute or two, so be patient and do not close the Web page. Once the certificate has been generated, click Continue. Download the new certificate by clicking Download Now. Finally, click Done.You return to the App ID page where a new, green Enabled indicator should appear next to your app ID (see Figure 16-4).Apple also e-mails you a confirmation that your certificate request was approved.

| First Push Applicati<br>8PV43BEVN4.com.sadun.firstpushapp | ● Enabled for Development<br>Available for Production | Available | Configure |
|-----------------------------------------------------------|-------------------------------------------------------|-----------|-----------|
|-----------------------------------------------------------|-------------------------------------------------------|-----------|-----------|

Figure 16-4 The Enabled label appears next to application identifiers that have been approved for push notification. You must create separate SSL certificates for development and for production.

#### Note

Should you ever need to download your SSL certificate again, click Configure to return to the Configure App ID page. There, you can click Download to request another copy.

If you plan to run your Push Server from your Macintosh, add the new certificate to your keychain by double-clicking the downloaded .cer file. It will be added to your login keychain and appear in your Certificates. Figure 16-5 shows that you can identify the certificate by clicking the small triangle next to it to reveal the common name you used when creating the certificate request.

## Push-Specific Provisions

You cannot use wild-card provisions for push-enabled applications. Instead, you must create a single provision for just that application.This means that if you intend to create development, ad hoc, and distribution versions of your app, you must request three new mobile provision files in addition to whatever provisions you have already created for other work.

Go to the Provisioning section of the developer portal and choose whether to create a Development or Distribution profile by clicking the appropriate tab. Click Add Profile to begin creating your new provision.A Create iPhone Provisioning Profile page opens, whether for development or distribution.

**• Development Provision**—For development, enter a profile name such as "My First Push App Development." Check the certificate you will be using and choose

your application identifier from the pop-up list. Select the devices you will be using and click Submit.

**Distribution Provision—For distribution, select App Store or Ad Hoc. Enter a** name for your new provision such as "My First Push App Distribution" or "My First Push App Ad Hoc." Choose your application identifier from the pop-up list. For Ad Hoc distribution only, select the devices to include in your provision. Click Submit to finish.

| $\Theta$<br>$\bigcap$ | $\bigcap$                                                                                   |                                 |                                                                                                    | <b>Keychain Access</b> |                      |          |  |
|-----------------------|---------------------------------------------------------------------------------------------|---------------------------------|----------------------------------------------------------------------------------------------------|------------------------|----------------------|----------|--|
|                       | Click to lock the login keychain.                                                           |                                 |                                                                                                    |                        | Q                    |          |  |
| டி                    | Keychains<br>login<br>Micrertificates<br>Micr. ertificates<br>System<br><b>System Roots</b> | Centificate<br>Standard         | <b>Apple Development Push Services:</b><br>Issued by: Apple Worldwide Developer Relations Certification Authority<br>Expires: Monday, July 13, 2009 10:47:31 AM MT<br>This certificate is valid |                        |                      |          |  |
|                       |                                                                                             | Name                            |                                                                                                    | A Kind                 | <b>Expires</b>       | Keychain |  |
|                       |                                                                                             | 50                              | Apple Development Push Services:                                                                                                    | certificate            | Jul 13, 2009 12      | login    |  |
|                       |                                                                                             | ę                               | First Push App                                                                                                    | private key            | $\overline{a}$       | login    |  |
|                       | Category<br>я<br>All Items<br>$\triangleright$ $\mathcal{L}$ . Passwords                    | $\blacktriangleright$ $\boxdot$ | Apple Development Push Services:                                                                                                    | certificate            | Jul 5, 2009 12:      | login    |  |
|                       |                                                                                             | 险                               | Apple Worldwide Developer Relations                                                                                                    | certificate            | Feb 14, 2016 1 login |          |  |
|                       |                                                                                             | ▶国                              | iPhone Developer: Erica Sadun                                                                                                    | certificate            | Apr 17, 2009 1 login |          |  |
|                       |                                                                                             | ▶□                              | iPhone Distribution: Erica Sadun                                                                                                    | certificate            | Apr 17, 2009 1 login |          |  |
|                       |                                                                                             |                                 |                                                                                                    |                        |                      |          |  |
| 险                     | Certificates                                                                                |                                 |                                                                                                    |                        |                      |          |  |
|                       | My Certificates<br>冨                                                                        |                                 |                                                                                                    |                        |                      |          |  |
| ၜူ                    | Keys                                                                                        |                                 |                                                                                                    |                        |                      |          |  |
|                       | <b>Secure Notes</b>                                                                         |                                 |                                                                                                    |                        |                      |          |  |
|                       |                                                                                             |                                 |                                                                                                    |                        |                      |          |  |
|                       |                                                                                             |                                 |                                                                                                    |                        |                      |          |  |
|                       |                                                                                             |                                 |                                                                                                    |                        |                      |          |  |
|                       |                                                                                             |                                 |                                                                                                    |                        |                      |          |  |
|                       |                                                                                             |                                 |                                                                                                    |                        |                      |          |  |
|                       |                                                                                             |                                 |                                                                                                    |                        |                      |          |  |
|                       |                                                                                             |                                 |                                                                                                    |                        |                      |          |  |
|                       |                                                                                             |                                 |                                                                                                    |                        |                      |          |  |
| 国                     |                                                                                             | i.<br>÷                         |                                                                                                    | 7 items                |                      |          |  |

Figure 16-5 Identify which Push Service SSL certificate you are dealing with by clicking the down arrow. This reveals the common name used to generate the original certificate request.

It may take a minute or two for your profile to generate.Wait a short while and reload the page.The provision status should change from Pending to Active. Download your new provision and add it to Xcode by dragging it onto the Xcode application icon.

## Registering Your Application

Signing an application with a push-compatible mobile provision is just the first step to working with push notifications.The application must request to register itself with the iPhone's remote notification system.You do this with a single UIApplication call, as follows.The application did finish launching delegate method provides a particularly convenient place to call this.

```
[[UIApplication sharedApplication]
    registerForRemoteNotificationTypes:types];
```
This call tells the iPhone OS that your application wants to accept push messages.The types you pass specify what kinds of alerts your application will receive.The iPhone offers three types of notifications:

- **UIRemoteNotificationTypeBadge**—This kind of notification adds a red badge to your application icon on SpringBoard.
- **UIRemoteNotificationTypeSound**—Sound notifications let you play sound files from your application bundle.
- **uIRemoteNotificationTypeAlert**—This style displays a text alert box in SpringBoard or any other application with a custom message using the alert notification.

Choose the types you want to use and or them together.They are bit flags, which combine to tell the notification registration process how you want to proceed. For example, the following flags allow alerts and badges but not sounds.

```
types = UIRemoteNotificationTypeBadge | UIRemoteNotificationTypeAlert;
```
Performing the registration updates user settings.As Figure 16-6 shows, a Notifications pane gets added to Settings if one has not already been created by another program.Your application appears as a subpane, offering user control over notification types. Switches appear only for those notifications that you registered. If your application uses just two types, then two switches appear in that pane. Figure 16-6 shows an application that has registered for all three.

To remove your application from active participation in push notifications, send unregisterForRemoteNotifications.This unregisters your application for all notification types and does not take any arguments.

```
[[UIApplication sharedApplication] unregisterForRemoteNotifications];
```
## Retrieving the Device Token

Your application cannot receive push messages until it generates and delivers a device token to your server. It must send that device token to the offsite service that pushes the actual notifications. Recipe 16-1, which follows this section, does not implement server functionality. It provides only the client software.

A token is tied to one device. In combination with the SSL certificate, it uniquely identifies the iPhone and can be used to send messages back to the phone in question. Be aware that device tokens can change after you restore iPhone firmware.

Device tokens are created as a byproduct of registration. Upon receiving a registration request, the iPhone OS contacts the Apple Push Notification Service. It uses a secure socket layer (SSL) request. Somewhat obviously, the unit must be connected to the Internet. If it is not, the request will fail.The iPhone forwards the request to APNS and waits for it to respond with a device token.

APNS builds the device token and returns it to the iPhone OS, which in turn passes it back to the application via an application delegate callback, namely

application:didRegisterForRemoteNotificationsWithDeviceToken:

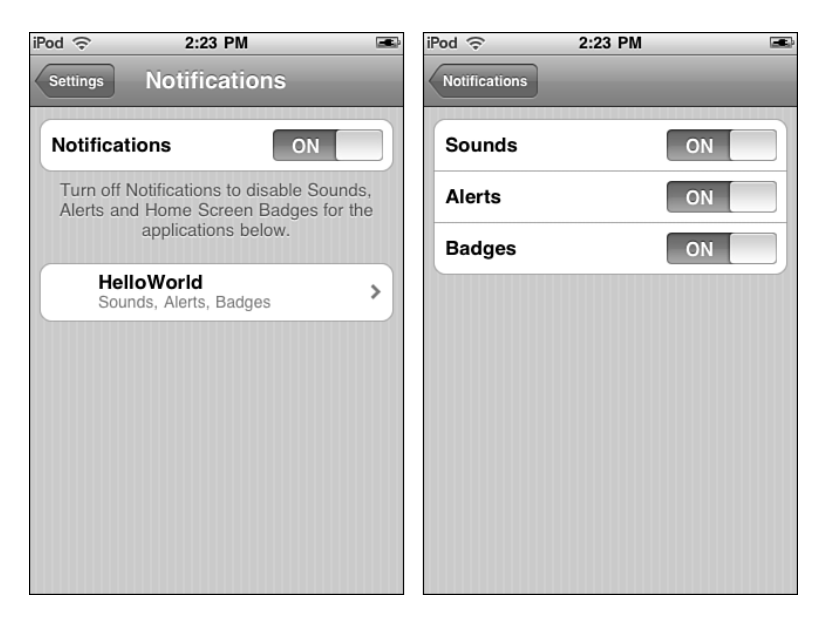

Figure 16-6 Remote notification controls appear for each application that has registered with the iPhone for push support. These controls are removed when applications unregister.

Your application must retrieve this token and pass it to the provider component of your service, where it needs to be stored securely.Anyone who gains access to a device token and the application's SSL certificate could spam messages to iPhones.You must treat this information as sensitive and protect it accordingly.

#### Note

At times, the token may take time to generate. Consider designing around possible delays into your application by registering at each application run. Until the token is created and uploaded to your site, you will not be able to provide remote notifications to your users.

## Handling Token Request Errors

At times,APNS is unable to create a token or your device may not be able to send a request. For example, you cannot generate tokens from the simulator.A UIApplicationDelegate method application: didFailToRegisterForRemote ➥NotificationsWithError: lets you handle these token request errors. For the most part, you'll want to retrieve the error and display it to the user.

```
// Provide a user explanation for when the registration fails
- (void)application:(UIApplication *)application
    didFailToRegisterForRemoteNotificationsWithError:(NSError *)error
{
```

```
UITextView *tv = (UITextView *)[[application keyWindow]
        viewWithTag:TEXTVIEWTAG];
    NSString *status = [NSString stringWithFormat:
        @"%@\nRegistration failed.\n\nError: %@", pushStatus(),
        [error localizedDescription]];
   tv.text = status;
}
```
## Responding to Notifications

The iPhone uses a set chain of operations (see Figure 16-7) in responding to push notifications.When an application is running, the notification is sent directly to a UIApplicationDelegate method, application: didReceiveRemoteNotification:. The payload, which is sent in JSON format, is converted automatically into an NSDictionary, and the application is free to use the information in that payload however it wants.As the application is already running, no further sounds, badges, or alerts are invoked.

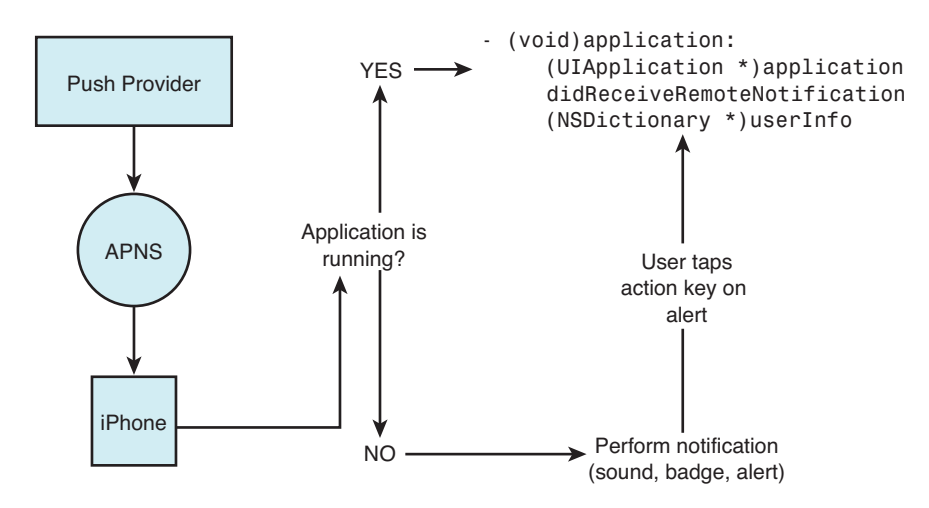

Figure 16-7 Visible and audible notification are only presented when the application is not running. Should the user click on an alert's action key (normally View), the application launches and the payload is sent as a notification to the UIApplicationDelegate.

```
// Handle an actual notification
- (void)application:(UIApplication *)application
    didReceiveRemoteNotification:(NSDictionary *)userInfo
{
    UITextView *tv = (UITextView *)[[application keyWindow]
```

```
viewWithTag:TEXTVIEWTAG];
   NSString *status = [NSString stringWithFormat:
        @"Notification received:\n%@",[userInfo description]];
    tv.text = status;
   NSLog(@"%
}
```
When an application is not running, the iPhone performs all requested notifications that are allowed by registration and by user settings.These notifications may include playing a sound, badging the application, and/or displaying an alert. Playing a sound can also trigger iPhone vibration when a notification is received.

In the case of an alert, all two-buttoned alerts offer a pair of choices.The user can tap Close (the leftmost button) and close the alert or tap the alert's action key (the rightmost button) and launch the app. Upon launching, the application delegate receives the same remote notification callback that an already-running application would have seen (see Figure 16-8).Alerts appear on the lock screen when the iPhone is locked.

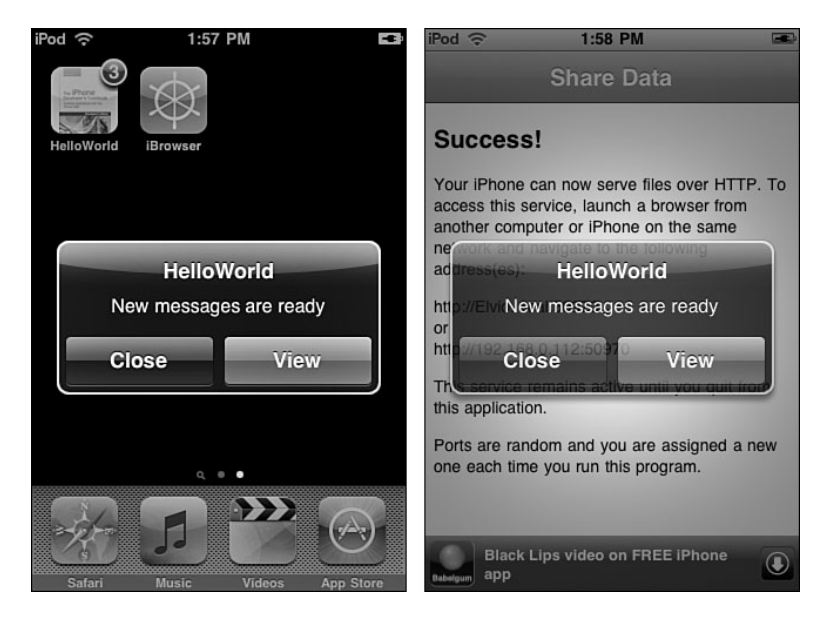

Figure 16-8 Remote alerts can appear in SpringBoard (left) or in thirdparty applications (right). Users may Close the alert or, by pressing the action button on the right, switch to the notifying application. In this case, that application is HelloWorld, whose name is clearly seen on the alert. The action button text is customizable.

## Recipe: Push Client Skeleton

Recipe 16-1 introduces a basic client that allows users to register and unregister for push notifications.The interface (shown in Figure 16-9) uses three switches that control the services to be registered.When the application launches, it queries the app's enabled remote notification types and updates the switches to match.Thereafter, the client keeps track of registrations and unregistrations, adjusting the switches to keep sync with the reality of the settings.

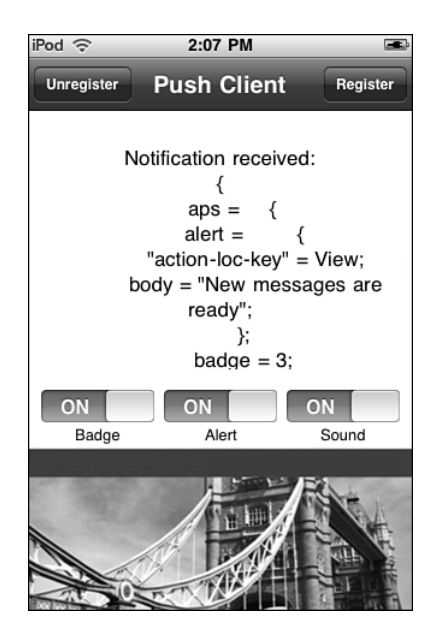

Figure 16-9 The Push Client skeleton introduced in Recipe 16-1 lets users specify which services they want to register.

Two buttons at the top left and right of the interface let users unregister and register their application.As mentioned earlier in this chapter, unregistering disables all services associated with the app. It provides a clean sweep. In contrast, registering apps requires flags to indicate which services are requested.

When requesting new services, the user is always prompted to approve. Figure 16-10 shows the dialog that appears.The user must confirm by explicitly granting the application permission. If the user does not, by tapping Don't Allow, the flags remain at their previous settings.

Unfortunately, the confirmation dialog does not generate a callback when it is dismissed, regardless of whether the user agreed or not.To catch this event, you can listen for a general notification (UIApplicationDidBecomeActiveNotification) that gets generated when the dialog returns control to the application. It's a hack and is not guaranteed to work in the long term, but at the time of writing,Apple has not provided any other way to know when the user responded and how the user responded. In Recipe 16-1, the confirmationWasHidden: method catches this notification and updates the switches to match any new registration settings.

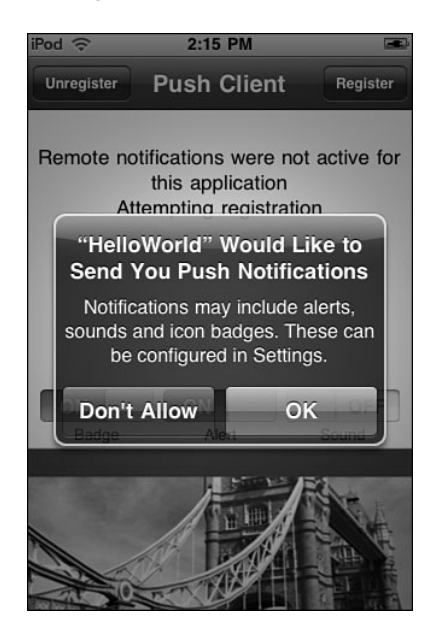

Figure 16-10 Users must explicitly grant permission for an application to receive remote notifications.

Being something of a skeletal system, this push client doesn't actually respond to push notifications beyond showing the contents of the user info payload that gets delivered. Figure 16-9 illustrates the actual payload that was sent in Figure 16-10.This display is performed in the application: didReceiveRemoteNotification: method in the application delegate.

Note

The three sound files included in the online sample project (ping1.caf, ping2.caf, and ping3.caf) let you test sound notifications with real audio.

Recipe 16-1 Push Client Skeleton

```
NSString *pushStatus ()
{
```
#define TEXTVIEWTAG 11

```
return [[UIApplication sharedApplication]
        enabledRemoteNotificationTypes] ?
        @"Remote notifications were active for this application" :
        @"Remote notifications were not active for this application";
}
@implementation TestBedController
// Fetch the current switch settings
- (NSUInteger) switchSettings
{
   NSUInteger which = 0;
   if ([(UISwitch *)[self.view viewWithTag:101] isOn])
       which = which | UIRemoteNotificationTypeBadge;
    if ([(UISwitch *)[self.view viewWithTag:102] isOn])
        which = which | UIRemoteNotificationTypeAlert;
    if ([(UISwitch *)[self.view viewWithTag:103] isOn])
        which = which | UIRemoteNotificationTypeSound;
   return which;
}
// Change the switches to match reality
- (void) updateSwitches
{
   NSUInteger rntypes = [[UIApplication sharedApplication]
        enabledRemoteNotificationTypes];
    [(UISwitch *)[self.view viewWithTag:101] setOn:
        (rntypes & UIRemoteNotificationTypeBadge)];
    [(UISwitch *)[self.view viewWithTag:102] setOn:
        (rntypes & UIRemoteNotificationTypeAlert)];
    [(UISwitch *)[self.view viewWithTag:103] setOn:
        (rntypes & UIRemoteNotificationTypeSound)];
}
// Little hack work-around to catch the end when the
// confirmation dialog goes away. Apple has given this
// the thumbs up for use after I filed a technical query
- (void) confirmationWasHidden: (NSNotification *) notification
{
    [[UIApplication sharedApplication]
        registerForRemoteNotificationTypes: [self switchSettings]];
    [self updateSwitches];
}
// Register application for the services set out by the switches
- (void) doOn
{
```

```
UITextView *tv = (UITextView *)[self.view viewWithTag:TEXTVIEWTAG];
    if (![self switchSettings])
    {
        tv.text = [NSString stringWithFormat:
            @"%@\nNothing to register. Skipping.\n\
            (Did you mean to press Unregister instead?)",
            pushStatus()];
        [self updateSwitches];
        return;
   }
   NSString *status = [NSString stringWithFormat:
        @"%@\nAttempting registration", pushStatus()];
    tv.text = status;
    [[UIApplication sharedApplication]
         registerForRemoteNotificationTypes:[self switchSettings]];
}
// Unregister application for all push notifications
- (void) doOff
{
   UITextView *tv = (UITextView *)[self.view viewWithTag:TEXTVIEWTAG];
   NSString *status = [NSString stringWithFormat:
        @"%@\nUnregistering.", pushStatus()];
   tv.text = status;
    [[UIApplication sharedApplication]
        unregisterForRemoteNotifications];
    [self updateSwitches];
}
- (void)loadView
{
   self.view = [[[NSBundle mainBundle] loadNibNamed:@"view" owner:self
        options:NULL] objectAtIndex:0];
   self.title = @"Push Client";
    self.navigationItem.rightBarButtonItem = BARBUTTON(@"Register",
        @selector(doOn);
   self.navigationItem.leftBarButtonItem = BARBUTTON(@"Unregister",
        @selector(doOff);
    [self updateSwitches];
    [[NSNotificationCenter defaultCenter] addObserver:self
        selector:@selector(confirmationWasHidden)
        name:@"UIApplicationDidBecomeActiveNotification" object:nil];
}
@end
```

```
@interface SampleAppDelegate : NSObject <UIApplicationDelegate>
@end
@implementation SampleAppDelegate
- (void) showString: (NSString *) aString
{
    UITextView *tv = (UITextView *)[[[UIApplication sharedApplication]
        keyWindow] viewWithTag:TEXTVIEWTAG];
   tv.text = aString;
}
// Retrieve the device token
- (void)application:(UIApplication *)application
        didRegisterForRemoteNotificationsWithDeviceToken:
           (NSData *)deviceToken
{
   NSUInteger rntypes = [[UIApplication sharedApplication]
       enabledRemoteNotificationTypes];
   NSString *results = [NSString stringWithFormat:
        @"Badge: %@, Alert:%@, Sound: %@",
        (rntypes & UIRemoteNotificationTypeBadge) ? @"Yes" : @"No",
        (rntypes & UIRemoteNotificationTypeAlert) ? @"Yes" : @"No",
        (rntypes & UIRemoteNotificationTypeSound) ? @"Yes" : @"No"];
    NSString *status = [NSString stringWithFormat:
        @"%@\nRegistration succeeded.\n\nDevice Token: %@\n%@",
        pushStatus(), deviceToken, results];
    [self showString:status];
   NSLog(@"deviceToken %@", deviceToken);
}
// Provide a user explanation for when the registration fails
- (void)application:(UIApplication *)application
       didFailToRegisterForRemoteNotificationsWithError:
          (NSError *)error
{
   NSString *status = [NSString stringWithFormat:
        @"%@\nRegistration failed.\n\nError: %@", pushStatus(),
        [error localizedDescription]];
    [self showString:status];
   NSLog(@"Error in registration. Error: %@", error);
}
// Handle an actual notification
- (void)application:(UIApplication *)application
        didReceiveRemoteNotification:(NSDictionary *)userInfo
```

```
{
    NSString *status = [NSString stringWithFormat:
        @"Notification received:\n%@",[userInfo description]];
    [self showString:status];
    CFShow([userInfo description]);
}
// Report the notification payload when launched by alert
- (void) launchNotification: (NSNotification *) notification
{
    [self performSelector:@selector(showString)
        withObject:[[notification userInfo] description]
        afterDelay:1.0f];
}
- (void)applicationDidFinishLaunching:(UIApplication *)application {
    UIWindow *window = [[UIWindow alloc]
        initWithFrame:[[UIScreen mainScreen] bounds]];
    UINavigationController *nav = [[UINavigationController alloc]
        initWithRootViewController:[[TestBedController alloc] init]];
    [window addSubview:nav.view];
    [window makeKeyAndVisible];
    // Listen for remote notification launches
    [[NSNotificationCenter defaultCenter] addObserver:self
        selector:@selector(launchNotification)
        name:@"UIApplicationDidFinishLaunchingNotification"
        object:nil];
}
@end
```
#### Get This Recipe's Code

To get the code used for this recipe, go to [http://github.com/erica/iphone-3.0-cookbook-,](http://github.com/erica/iphone-3.0-cookbook-) or if you've downloaded the disk image containing all of the sample code from the book, go to the folder for Chapter 16 and open the project for this recipe.

## Building Notification Payloads

Delivering push notification through APNS requires three things: your SSL certificate, a device ID, and a custom payload with the notification you want to send.The payload uses JSON formatting.You've already read about generating the certificate and producing the device identifiers, which you need to pass up to your server. Building the JSON payloads basically involves transforming a small well-defined dictionary into JSON format.

JSON (JavaScript Object Notation) is a simple data interchange format based on keyvalue pairs.The JSON Web site ([www.json.org\)](www.json.org) offers a full syntax breakdown of the format, which allows you to represent values that are strings, numbers, and arrays.The APNS payload consists of up to 256 bytes, which must contain your complete notification information.

Notification payloads must include an aps dictionary.This dictionary defines the properties that produce the sound, badge, and/or alert sent to the user. In addition, you may add custom dictionaries with any data you need to send to your application so long as you stay within the 256 byte limit. Figure 16-11 shows the hierarchy for basic (nonlocalized) alerts.

```
aps
      badge : number
      sound : sound file name string
      alert : string
      alert
            body : string
            action-loc-key : string
```
Figure 16-11 The aps dictionary may contain one or more notification types including a badge request, a sound file, and/or an alert.

The aps dictionary contains one or more notification types.These include the standard types you've already read about: badges, sounds, and alerts. Badge and sound notifications each take one argument.The badge is set by a number, the sound by a string that refers to a file already inside the application bundle. If that file is not found (or the developer passes default as the argument), a default sound plays for any notification with a sound request. When a badge request is not included, the iPhone removes any existing badge from the application icon.

There are two ways to produce an alert.You can pass a string, which defines the message to show.This automatically produces a notification with two buttons under that message: Close and View.To customize buttons, pass a dictionary instead. Send the message text as the body and the string to use for the Action key (normally View) as action-lockey.This replaces View with whatever text you specify.

To produce an alert with a single OK button, pass null as the argument to actionloc-key.This creates a special alert style with one button. Just as when a user taps Close, the OK style alert will not pass any data directly to your application.The app must poll for any updates when next opened by the user.

### Localized Alerts

When working with localized applications, construct your aps  $>$  alert dictionary with two additional keys. Use loc-key to pass a key that is defined in your application's Localizable.strings file.The iPhone looks up the key and replaces it with the string found for the current localization.

At times, localization strings use arguments like %@ and %n\$@. Should that hold true for the localization you are using, you can pass those arguments as an array of strings via locargs.As a rule,Apple recommends against using complicated localizations as they can consume a major portion of your 256-byte bandwidth.

## Transforming from Dictionary to JSON

Once you've designed your dictionary, you must transform it to JSON.The JSON format is simple but precise. If you can, use an automated library to convert your dictionary to the JSON string.There are numerous solutions for this for any number of programming languages, including JavaScript, Perl, and so on. Here's a quick rundown of JSON basics. Table 16-1 offers examples of these rules in action.

| Sample Type                                                                                           | <b>JSON</b>                                                                                                    |
|----------------------------------------------------------------------------------------------------|----------------------------------------------------------------------------------------------------|
| Hello message, displays with two buttons.                                                             | ${'~aps": {'~alert":"hello"}}$                                                                                                    |
| Hello message, displays with two buttons,<br>but built using JSON with an alert diction-<br>ary.      | ${\text{ "aps":} {\text{ "alert":} {\text{ "body":} "hello"} } }$                                                                            |
| Hello message with one OK button.                                                                     | {"aps": {"alert": {"action-loc-<br>key":null,"body":"hello"}}}                                                                               |
| Hello message with two buttons, Close<br>and Open, the latter being a custom<br>replacement for View. | {"aps": {"alert": {"action-loc-<br>key":"Open","body":"hello"}}}                                                                             |
| Hello message that adds an application<br>badge of 3.                                                 | {"aps": {"badge": 3, "alert": {"body":<br>"hello"}}}                                                                                         |
| Play a sound without an alert.                                                                        | ${\text{``aps":}} {\text{``sound":}} {\text{``ping2.caf''}}$<br>"alert": $\{\}$ }                                                            |
| Play sound, display badge, display alert,<br>use a custom button.                                     | ${\texttt{'aps'':}} {\texttt{'sound'':}} \texttt{'ping2.caf''},$<br>"badge":2, "alert": { "action-loc-<br>$key$ ":"Open","body":"Hello"}}}   |
| Add a custom payload including an array.                                                              | ${\texttt{''aps''}:} {\texttt{''altert''}:} {\texttt{'body''}:} \texttt{Hello''}}$<br>" $key1$ ": " $value1$ ",<br>"key2": ["a", "b", "c"] } |

Table 16-1 JSON Payload Samples

- <sup>n</sup> The entire payload is a dictionary. Dictionaries consist of key-value pairs stored between brackets, that is, {key:value, key:value, key:value, ...}.
- <sup>n</sup> Key-value pairs are separated with commas.
- <sup>n</sup> Strings use double quotes; numbers do not. Reserved words include true, false, and null. Reserved words are not quoted.
- <sup>n</sup> Arrays consist of a list of items between square brackets, that is, [item, item, item,...].
- <sup>n</sup> The following symbols must be escaped in strings by using a backslash literal indicator: ' "  $\setminus$  /.
- Nou may want to remove carriage returns  $(\n\cdot r)$  and new lines  $(\n\cdot n)$  from your payloads when sending messages.
- <sup>n</sup> Spaces are optional. Save space by omitting them between items.
- <sup>n</sup> The aps dictionary appears within the top-level folder, so the most basic payload looks something like {aps:{}}.

### Custom Data

So long as your payload has room left, keeping in mind your tight byte budget, you can send additional information in the form of key-value pairs.As Table 16-1 showed, these custom items can include arrays and dictionaries as well as strings, numbers, and constants. You define how to use and interpret this additional information.The entire payload dictionary is sent to your application so whatever information you pass along will be available to the application: didReceiveRemoteNotification: method via the user dictionary.

A dictionary containing custom key-value pairs does *not* need to provide an alert, although doing so allows your user to choose to open your application if it isn't running. If your application is already launched, the key-value pairs arrive as a part of the payload dictionary.

### Receiving Data on Launch

When your client receives a notification, tapping the action key (by default,View) launches your application.Then after launching, the iPhone sends your application delegate an optional callback.The delegate recovers its notification dictionary by implementing a method named application:didFinishLaunchingWithOptions:. Unfortunately, this method might not work properly. So here are both the standard ways of retrieving notification information plus a work-around.

Normally, the iPhone passes the notification dictionary to the delegate method via the launch options parameter. For remote notifications, this is the official callback to retrieve data from an alert-box launch.The didReceiveRemoteNotification: method is not called when the iPhone receives a notification and the application is not running.

This "finished launching" method is actually designed to handle two completely different circumstances. First, it handles these notification alert launches, allowing you to recover the payload dictionary and use the data that was sent. Second, it works with application launches from openURL:. If your app has published a URL scheme, and that scheme is used by another application, the application delegate handles that launch with this method.

In either case, the method must return a Boolean value.As a rule, return YES if you were able to process the request or NO if you were not.This value is actually ignored in the case of remote notification launches, but you must still return a value.

At the time of writing, implementing this method does not work properly.The application will hang without displaying a GUI. Fortunately, there's an easy work-around that does not rely on the callback method.You can, instead, listen for a launch notification and catch the userInfo dictionary that is sent with it.This solution has the advantage of being reliable and tested. Keep an eye on Apple's developer forums ([http://devforums.apple.](http://devforums.apple.com) [com\)](http://devforums.apple.com) to keep track of when this issue gets fixed.

Start by adding your application delegate as a listener via the default NSNotificationCenter in your normal applicationDidFinishLaunching method.

```
[[NSNotificationCenter defaultCenter] addObserver:self
   selector:@selector(launchNotification)
   name:@"UIApplicationDidFinishLaunchingNotification" object:nil];
```
Then implement the method for the selector you provided. Here, the application waits for the GUI to finish loading and then displays the user info dictionary, where the remote notification data has been stored.

```
- (void) launchNotification: (NSNotification *) notification
{
    [self performSelector:@selector(showString) withObject:
    [[notification userInfo] description] afterDelay:1.0f];
}
```
Between the notification listener and the method callback, you can reliably grab the user data from remote notifications.This work-around should remain viable regardless of when and how Apple addresses the didFinishLaunchingWithOptions method.

#### Note

When your user taps Close and later opens your application, the notification is not sent on launch. You must check in with your server manually to retrieve any new user information. Applications are not guaranteed to receive alerts. In addition to tapping Close, the alert may simply get lost. Always design your application so that it doesn't rely solely on receiving push notifications to update itself and its data.

## Recipe: Sending Notifications

The notification process involves several steps (see Figure 16-12). First, you build your JSON payload, which you just read about in the previous section. Next, you retrieve the SSL certificate and the device token for the unit you want to send to. How you store these is left up to you, but you must remember that these are sensitive pieces of information. Open a secure connection to the APNS server. Finally, you handshake with the server, send the notification package, and close the connection.

This is the most basic way of communicating and assumes you have just one payload to send. In fact, you can establish a session and send many packets at a time; however, that is left as an exercise for the reader as is creating services in languages other than Objective-C.The Apple Developer Forums (devforums.apple.com) host ongoing discussions about push providers and offer an excellent jumping off point for finding sample code for PHP, Perl, and other languages.
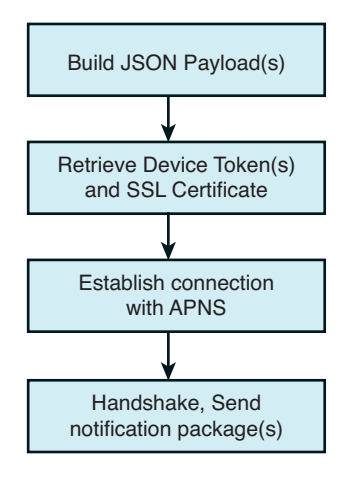

Figure 16-12 The steps for sending remote notifications.

Be aware that APNS may react badly to a rapid series of connections that are repeatedly established and torn down. If you have multiple notifications to send at once, go ahead and send them during a single session. Otherwise,APNS might confuse your push deliveries with a denial of service attack.

Recipe 16-2 demonstrates how to send a single payload to APNS, showing the steps needed to implement the fourth and final box in Figure 16-12.The recipe is built around code developed by Stefan Hafeneger and uses Apple's ioSock sample source code.

The individual server setups vary greatly depending on your security, databases, organization, and programming language. Recipe 16-2 demonstrates a minimum of what is required to implement this functionality and serves as a template for your own server implementation in whatever form this might take.

## Sandbox and Production

Apple provides both sandbox (development) and production (distribution) environments for push notification.You must create separate SSL certificates for each.The sandbox helps you develop and test your application before submitting to App Store. It works with a smaller set of servers and is not meant for large-scale testing.The production system is reserved for deployed applications that have been accepted to App Store.

- <sup>n</sup> The Sandbox servers are located at gateway.sandbox.push.apple.com, port 2195.
- The Production servers are located at gateway.push.apple.com, port 2195.

```
Recipe 16-2 Pushing Payloads to the APNS Server
```

```
// Adapted from code by Stefan Hafeneger
- (BOOL) push: (NSString *) payload
{
```

```
otSocket socket;
SSLContextRef context;
SecKeychainRef keychain;
SecIdentityRef identity;
SecCertificateRef certificate;
OSStatus result;
// Ensure device token
if (!self.deviceTokenID)
{
    printf("Error: Device Token is nil\n");
    return NO;
}
// Ensure certificate
if (!self.certificateData)
{
    printf("Error: Certificate Data is nil\n");
    return NO;
}
// Establish connection to server.
PeerSpec peer;
result = MakeServerConnection("gateway.sandbox.push.apple.com",
    2195, &socket, &peer);
if (result)
{
    printf("Error creating server connection\n");
    return NO;
}
// Create new SSL context.
result = SSLNewContext(false, &context);
if (result)
{
    printf("Error creating SSL context\n");
    return NO;
}
// Set callback functions for SSL context.
result = SSLSetIOFuncs(context, SocketRead, SocketWrite);
if (result)
{
    printf("Error setting SSL context callback functions\n");
    return NO;
}
```

```
// Set SSL context connection.
result = SSLSetConnection(context, socket);
if (result)
{
    printf("Error setting the SSL context connection\n");
    return NO;
}
// Set server domain name.
result = SSLSetPeerDomainName(context,
    "gateway.sandbox.push.apple.com", 30);
if (result)
{
    printf("Error setting the server domain name\n");
    return NO;
}
// Open keychain.
result = SecKeychainCopyDefault(&keychain);
if (result)
{
    printf("Error accessing keychain\n");
    return NO;
}
// Create certificate from data
CSSM_DATA data;
data.Data = (uint8 *)[self.certificateData bytes];
data.Length = [self.certificateData length];
result = SecCertificateCreateFromData(&data, CSSM_CERT_X_509v3,
    CSSM_CERT_ENCODING_BER, &certificate);
if (result)
{
    printf("Error creating certificate from data\n");
    return NO;
}
// Create identity.
result = SecIdentityCreateWithCertificate(keychain, certificate,
    &identity);
if (result)
{
    printf("Error creating identity from certificate\n");
    return NO;
}
// Set client certificate.
```

```
CFArrayRef certificates = CFArrayCreate(NULL,
    (const void **)&identity, 1, NULL);
result = SSLSetCertificate(context, certificates);
if (result)
{
    printf("Error setting the client certificate\n");
    return NO;
}
CFRelease(certificates);
// Perform SSL handshake.
do {result = SSLHandshake(context);}
    while(result == errSSLWouldBlock);
// Convert string into device token data.
NSMutableData *deviceToken = [NSMutableData data];
unsigned value;
NSScanner *scanner = [NSScanner
    scannerWithString:self.deviceTokenID];
while(![scanner isAtEnd]) {
    [scanner scanHexInt:&value];
    value = htonl(value);
    [deviceToken appendBytes:&value length:sizeof(value)];
}
// Create C input variables.
char *deviceTokenBinary = (char *)[deviceToken bytes];
char *payloadBinary = (char *)[payload UTF8String];
size t payloadLength = strlen(payloadBinary);
// Prepare message
uint8 t command = 0;
char message[293];
char *pointer = message;
uint16 t networkTokenLength = htons(32);
uint16 t networkPayloadLength = htons(payloadLength);
// Compose message.
memcpy(pointer, &command, sizeof(uint8 t));
pointer += sizeof(uint8_t);
memcpy(pointer, &networkTokenLength, sizeof(uint16_t));
pointer += sizeof(uint16 t);
memcpy(pointer, deviceTokenBinary, 32);
pointer += 32;
memcpy(pointer, &networkPayloadLength, sizeof(uint16 t));
```

```
pointer += sizeof(uint16 t);
memcpy(pointer, payloadBinary, payloadLength);
pointer += payloadLength;
// Send message over SSL.
size t processed = 0;
result = SSLWrite(context, &message, (pointer - message),
    &processed);
if (result)
{
    printf("Error sending message via SSL.\n");
    return NO;
}
else
{
    printf("Message sent.\n");
    return YES;
}
```
#### Get This Recipe's Code

}

To get the code used for this recipe, go to [http://github.com/erica/iphone-3.0-cookbook-,](http://github.com/erica/iphone-3.0-cookbook-) or if you've downloaded the disk image containing all of the sample code from the book, go to the folder for Chapter 16 and open the project for this recipe.

# Recipe: Push in Action

Once you set up a client such as the one discussed in Recipe 16-1 and routines like Recipe 16-2 that let you send notifications, it's time to think about deploying an actual service. Recipe 16-3 introduces a Twitter client that repeatedly scans a search.twitter.com RSS feed and pushes notifications whenever a new tweet is found (see Figure 16-13).

This code is built around the push routine from Recipe 16-2 and the XML parser from Recipe 13-13.This utility pulls down Twitter search data as an XML tree and finds the first tree node of the type "entry," which is how Twitter stores each tweet.

Next, it creates a string by combining the poster name (from the "name" leaf) and the post contents (from the "title" leaf). It then adds a JSON-escaped version of this string to the aps > alert dictionary as the message body.The alert sound and one-button style are fixed in the main aps payload dictionary.

The application runs in a loop with a time delay set by a command-line argument. Every n seconds (determined by the second command-line argument), it polls, parses, and checks for a new tweet, and if it finds one, pushes it out through APNS. Figure 16-13 shows this utility in action, displaying a tweet alert on the client iPhone.

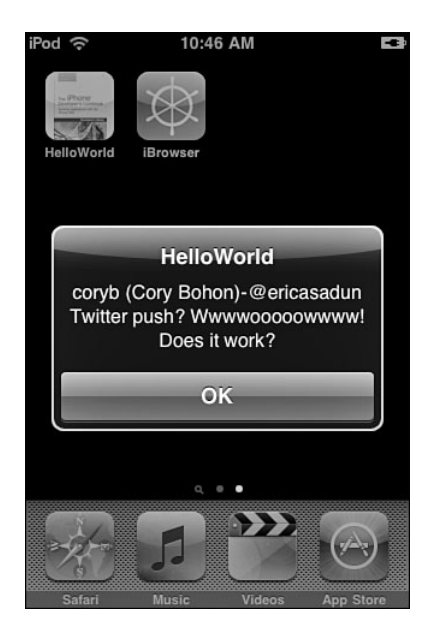

Figure 16-13 Twitter provides an ideal way to test a polled RSS feed.

```
Recipe 16-3 Wrapping Remote Notifications into a Simple Twitter Utility
```

```
#define TWEET FILE [NSHomeDirectory()\
   stringByAppendingPathComponent:@".tweet"]
#define URL_STRING \
    @"http://search.twitter.com/search.atom?q=+ericasadun"
#define SHOW_TICK NO
#define CAL_FORMAT @%Y-%m-%dT%H:%M:%SZ"
int main (int argc, const char * argv[]) {
   if (\text{argc} < 2)
    {
       printf("Usage: %s delay-in-seconds\n", argv[0]);
       exit(-1);}
   NSAutoreleasePool *pool = [[NSAutoreleasePool alloc] init];
   // Fetch certificate and device information from the current
   // directory as set up with pushutil
   char wd[256];
   getwd(wd);
```

```
NSString *cwd = [NSString stringWithCString:wd];
NSArray *contents = [[NSFileManager defaultManager]
    directoryContentsAtPath:cwdl:
NSArray *dfiles = [contents pathsMatchingExtensions:
    [NSArray arrayWithObject:@"devices"]];
if (![dfiles count])
{
    printf("Error retrieving device token\n");
    exit(-1);}
NSDictionary *dict = [NSDictionary dictionaryWithContentsOfFile:
    [cwd stringByAppendingPathComponent:[dfiles lastObject]]];
if (!dict || ([[dict allKeys] count] < 1))
{
    printf("Error retrieving device token\n");
    exit(-1);}
[APNSHelper sharedInstance].deviceTokenID = [dict objectForKey:
    [[dict allKeys] objectAtIndex:0]];
NSArray *certs = [contents pathsMatchingExtensions:
    [NSArray arrayWithObject:@"cer"]];
if ([certs count] \leq 1)
{
    printf("Error finding SSL certificate\n");
    exit(-1);}
NSString *certPath = [certs lastObject];
NSData *dCert = [NSData dataWithContentsOfFile:certPath];
if (!dCert)
{
    printf("Error retrieving SSL certificate\n");
    exit(-1);}
[APNSHelper sharedInstance].certificateData = dCert;
// Set up delay
int delay = atoi(arg[1]);
printf("Initializing with delay of %d\n", delay);
// Set up dictionaries
NSMutableDictionary *mainDict = [NSMutableDictionary dictionary];
NSMutableDictionary *payloadDict =
    [NSMutableDictionary dictionary];
NSMutableDictionary *alertDict = [NSMutableDictionary dictionary];
```
{

```
[mainDict setObject:payloadDict forKey:@"aps"];
[payloadDict setObject:alertDict forKey:@"alert"];
[payloadDict setObject:@"ping1.caf" forKey:@"sound"];
[alertDict setObject: [NSNull null] forKey: @"action-loc-key"];
while (1 > 0)NSAutoreleasePool *wadingpool =
        [[NSAutoreleasePool alloc] init];
    TreeNode *root = [[XMLParser sharedInstance] parseXMLFromURL:
        [NSURL URLWithString:URL_STRING]];
    TreeNode *found = [root objectForKey:@"entry"];
    if (found)
    {
        // Recover the string to tweet
        NSString *tweetString = [NSString stringWithFormat:
            @"%@-%@", [found leafForKey:@"name"],
            [found leafForKey:@"title"]];
        // Recover pubbed date
        NSString *dateString = [found leafForKey:@"published"];
        NSCalendarDate *date = [NSCalendarDate dateWithString:
            dateString calendarFormat: CAL FORMAT];
        // Recover stored date
        NSString *prevDateString = [NSString
            stringWithContentsOfFile: TWEET_FILE
            encoding:NSUTF8StringEncoding error:nil];
        NSCalendarDate *pDate = [NSCalendarDate dateWithString:
            prevDateString calendarFormat:CAL_FORMAT];
        // Tweet only if there is either no stored date or
        // the dates are not equal
        if (!pDate || ![pDate isEqualToDate:date])
        {
            // Update with the new tweet information
            NSLog(@"\nNew tweet from %\n \"%@\"\n\n",
               [found leafForKey:@"name"],
               [found leafForKey:@"title"]);
            // Store the tweet time
            [dateString writeToFile:TWEET_FILE atomically:YES
                encoding:NSUTF8StringEncoding error:nil];
```

```
// push it
            [alertDict setObject:jsonescape(tweetString)
                forKey:@"body"];
            [[APNSHelper sharedInstance] push: [JSONHelper
                jsonWithDict:mainDict]];
        }
    }
    root = nil:
    found = nil;[wadingpool drain];
    [NSThread sleepForTimeInterval:(double) delay];
    if (SHOW_TICK) printf("tick\n");
}
[pool drain];
return 0;
```

```
}
```
#### Get This Recipe's Code

To get the code used for this recipe, go to [http://github.com/erica/iphone-3.0-cookbook-,](http://github.com/erica/iphone-3.0-cookbook-) or if you've downloaded the disk image containing all of the sample code from the book, go to the folder for Chapter 16 and open the project for this recipe.

# Feedback Service

Apps don't live forever. Users add, remove, and replace applications on their iPhones all the time. From an APNS point of view, it's pointless to deliver notifications to iPhones that no longer host your application.As a push provider, it's your duty to remove inactive device tokens from your active support list.As Apple puts it,"APNS monitors providers for their diligence in checking the feedback service and refraining from sending push notifications to nonexistent applications on devices." Big Brother *is* watching.

Apple provides a simple way to manage inactive device tokens.When users uninstall apps from a device, push notifications begin to fail.Apple tracks these failures and provides reports from its APNS feedback server.The APNS feedback service lists devices that failed to receive notifications.As a provider, you need to fetch this report on a periodic basis and weed through your device tokens.

The feedback server hosts sandbox and production addresses, just like the notification server.You find these at feedback.push.apple.com (port 2196) and feedback.sandbox.push. apple.com.You contact the server with a production SSL certificate and shake hands in the same way you do to send notifications.After the handshake, read your results.The server sends data immediately without any further explicit commands on your side.

The feedback data consists of 38 bytes.This includes the time (4 bytes), the token length (2 bytes), and the token itself (32 bytes).The timestamp tells you when APNS first determined that the application no longer existed on the device.This uses a standard UNIX epoch, namely seconds since Midnight, January 1st, 1970.The device token is stored in binary format.You need to convert it to a hex representation to match it to your device tokens if you use strings to store token data.At the time of writing this book, you can ignore the length bytes.They are always 0 and 32, referring to the 32-byte length of the device token.

```
// Retrieve message from SSL.
size t processed = 0;
char buffer[38];
do
{
   // Fetch the next item
   result = SSLRead(context, buffer, 38, &processed);
    if (result) break;
   // Recover Date from data
   char *b = buffer;NSTimeInterval ti = ((unsigned char)b[0] << 24) +
       ((unsigned char)b[1] < 16) +((unsigned char)b[2] < 8) +(unsigned char)b[3];
   NSDate *date = [NSDate dateWithTimeIntervalSince1970:ti];
   // Recover Device ID
   NSMutableString *deviceID = [NSMutableString string];
   b + = 6:
    for (int i = 0; i < 32; i++) [
        deviceID appendFormat:@"%02x", (unsigned char)b[i]];
    // Add dictionary to results
    [results addObject:
        [NSDictionary dictionaryWithObject:date
        forKey:deviceID]];
} while (processed > 0);
```
#### Note

Search your Xcode Organizer Console for "aps" to locate APNS error messages.

# Designing for Push

When designing for push, keep scaling in mind. Normal computing doesn't need to scale. When coding is done, an app runs on a device using the local CPU. Should a developer deploy an extra 10,000 copies, there's no further investment involved other than increased technical support.

Push computing does scale.Whether you have 10,000 or 100,000 or 1,000,000 users matters.That's because developers must provide the service layer that handles the operations for every unit sold.The more users supported, the greater the costs will be. Consider that these services need to be completely reliable and that consumers will not be tolerant of extended downtimes.

Consider an application with just 10,000 users. It might service a million uses per day, assuming update checks every 15 minutes. More time-critical uses might demand checks every few minutes or even several times a minute.As the computational burden builds, so do the hosting costs.While cloud computing provides an excellent match to these kinds of needs, that kind of solution comes with a real price in development, maintenance, and day-to-day operations.

On top of reliability, add in security concerns. Many polled services require secure credentials.Those credentials must be uploaded to the service for remote use rather than being stored solely on the device. Even if the service in question does not use that kind of authentication, the device token that allows your service to contact a specific phone is sensitive in itself. Should that identifier be stolen, it could let spammers send unsolicited alerts.Any developer who enters this arena must take these possible threats seriously and provide highly secure solutions for storing and protecting information.

These concerns, when taken together, point to the fact that push notifications are serious business. Some small development houses may completely opt out of being push providers for apps that depend on new information notifications. Between infrastructure and security concerns, the work it will take to properly offer this kind of service may price itself out of reach for those developers.Third party providers like Key Lime Tie (keylimetie.com) and Urban Airship (urbanairship.com) offer ready-to-use Push infrastracture with affordable pricing plans.They handle the remote notification deployment for you.

On the other hand, many developers may employ push for occasional opt-in notifications, such as alerting users that upgrades are now available in the App Store or to send tips about using the product. How tolerant iPhone users will be of this kind of use remains to be seen.

# Summary

In this chapter, you saw push notifications both from a client-building point of view and as a provider.You learned about the kinds of notifications you can send and how to create the payload that moves those notifications to the device.You discovered registering and unregistering devices and how users can opt in and out from the service.You saw how to create a provider utility that pushes new Twitter items.

Much of the push story lies outside this chapter. It's up to you to set up a server and deal with security, bandwidth, and scaling issues.The reality of deployment is that there are many platforms and languages that can be used that go beyond the Objective-C sample code shown here. Regardless, the concepts discussed and recipes shown in this

chapter give you a good stepping off point.You know what the issues are and how things have to work. Now it's up to you to put them to good use.

- <sup>n</sup> The big wins of notifications are their instant updates and immediate presentation. Like SMS messages, they're hard to overlook when they arrive on your iPhone. There's nothing wrong in opting out of push if your application does not demand that kind of immediacy.
- <sup>n</sup> Guard your SSL certificate and device tokens.Although it's too early to say how Apple will respond to security breaches, experience suggests that it will be messy and unpleasant.
- <sup>n</sup> Don't leave users without service when you have promised to provide it to them. Build a timeline into your business plan that anticipates what it will take to keep delivering notifications over time and how you will fund this. Consumers will not be tolerant of extended downtimes; your service must be completely reliable.
- <sup>n</sup> Build to scale.Although your application may not initially have tens of thousands of users, you must anticipate a successful app launch as well as a modest one. Create a system that can grow along with your user base.

## Symbols

- + (plus), class methods, 101
- (dash), method declarations, 98
- 2.x support, adding to image selection, 263
- 3.1 support, adding to image selection, 263
- @ (at) symbol, 92, 103

#### A

ABAddressBookCopyArrayOfAllPeople() function, 724 ABAdressBookCreate() function, 724 Abbott, Jay, 86 ABContact class, 738 ABContactsHelper class, 738 ABGroup class, 738 ABGroupAddMember() function, 737 ABGroupCreate() function, 736 ABGroupRemoveMember() function, 737 ABPeoplePickerNavigationController class, 742, 744 ABPeoplePickerNavigationControllerDelegate protocol, 743 ABPersonHasImageData() function, 733 ABRecordCopyValue() function, 728 ABRecordRef type, 724-725 ABRecordSetValue() function, 726, 730 ABUnknownPersonViewController, 750-752 accelerometer detecting shakes, 605-608 locating "up," 597-599 moving onscreen objects, 599-601 AccelerometerHelper class, 605 access points (Wi-Fi), 690 accessibility (VoiceOver) adding from code, 802-803 adding with Interface Builder, 799-802 common VoiceOver gestures, 805-806 overview, 799 testing on iPhone, 803-804, 806 testing with simulator, 803 accessing Address Book image data, 741-742 arrays, 133 camera, 148 device information, 589-590, 592-593 FTP sites, 586-587 SDKAPIs from Xcode, 50-51

sets, 135 substrings, 128-129 accessor methods, 105 accessory views check marks in table cells, 446-448 disclosure accessories in table cells, 449-451 accounts, test accounts (StoreKit) creating, 781-782 signing into, 790 action sheets displaying text in, 405-406 menus, creating, 403-405 pop-ups versus, 403 actions adding, 162 connecting buttons to, 347 ad hoc distributions, 83 applications, building, 84 artwork, adding, 84-85 devices, registering, 83 entitlement files, 83 mobile provisions, building, 83 Address Book ABContact class, 738 ABContactsHelper class, 738 ABGroup class, 738 ABRecordRef type, 724-725 ABUnknownPersonViewController, 750-752 AddressBookUI framework, 724 contacts adding, 747-748 adding random contact art, 752-754 limiting contact picker properties, 745-747 modifying, 748-750 picking people, 742-745 searching for, 735 groups, 736-738 images, 733-734, 741-742 overview, 723 properties address and instant message properties, 730-733 date properties, 726-730 multivalue record properties, 727-730

records adding, 734 creating, 734 deleting, 735-736 multivalue record properties, 727-730 retrieving and setting ABRecord strings, 725-726 referencing, 724 searching, 738-740 address book controllers, 150 address properties (Address Book), 730-733 AddressBookUI framework, 724 addSubview method, 29 affine transform of UIView, 233-234 alert sounds, creating, 418 alerts, 391, 673. *See also* progress indicators application badges, updating, 416-417 audio alerts, 417-420 classes for, 394 creating, 391-392 delegate methods in, 392-394 displaying, 190-191, 394 localized alerts, 673 modal alerts, creating with run loops, 396-399 network activity indicators, 415-416 no-button alerts, creating, 394-396 orientable scroll-down alerts, creating, 412-415 requesting text input via, 399-402 tappable overlays, creating, 411-412 variadic arguments with, 402-403 volume alert, displaying, 420-421 allApplicationSubviews() function, 214 allocating memory, 94 allSubviews() function, 214 alternating table cell colors, 439-441 animations. *See also* transitions in buttons, 351-354 view animations bouncing views, 248-250 building UIView animation blocks, 236-237 callbacks, 237 Core Animation calls, 244-246 Core Animation transitions, 242-244

curl transitions, 246-247 fading views in and out, 237-238 flipping views, 240-241 image view animations, 250-251 overview, 236 swapping views, 239-240 annotations map annotations adding, 710 annotation views, 710-712 creating, 710 MapAnnotation class, 709-710 responding to annotation button taps, 712-716 user location annotations, 707-708 APNS (Apple Push Notification Service), 656 App Store compiling clean builds for, 80-81 debugging uploads, 81-82 appending strings, 126 Apple Push Notification Service (APNS), 656 application approval for in-app purchase items (StoreKit), 785-786 application badges, updating, 416-417 application bundles, 257 components, 26-27 application folder hierarchy, 22-23 executable, 23 icon and default images, 25-26 Info.plist files, 23-25 NIB files, 26 loading images from, 258 application delegate, 20-21 application identifiers editing, 66-67 generating for push notifications, 659 registering, 15 application limits, platform differences, 11 application registration for push notifications, 662-663 error handling, 664-665 responding to notifications, 665-666 retrieving device tokens, 663-664 applications. *See also* projects IPA archives, 27 overview, 17-18 sandboxes, 27 sharing keychains between, 575-577

skeleton, 18-22 submitting for review, 787 applying image processing, 293-295 aps dictionary, 673-675 archiving, persistence through, 314-315 arguments, variadic arguments with alerts, 402-403 arrays, 133 accessing, 133 converting strings to, 128 converting to strings, 134 creating, 133 NSArray class, 97 NSMutableArray class, 97 for table sections, creating, 468-469 testing, 134 view controller arrays, loading, 198 artwork, adding to ad hoc distributions, 84-85 assembling applications application skeleton, 18-19 application delegate, 20-21 main.m file, 19-20 view controller, 21-22 overview, 17-18 assigning data sources for tables, 425-426 delegates for tables, 426 properties, 109 retained, 113-114 self-assigning, 112 asynchronous downloads, 560-565 at (@) symbol, 92, 103 atomic methods, 109 attributes Core Data, 758 of properties, 109-110 audio handling interruptions, 621-622 ignoring lock events, 622-624 iPod library contents, filtering, 645-649 looping, 618-620 picking, 641-645 playing, 611, 615-618 catching end of playback, 614 initializing audio players, 611-612 monitoring audio levels, 613

with MPMusicPlayerController class, 649-653 scrubbing audio, 614 recording, 624-628 with Audio Queues, 629-634 audio alerts, 417 alert sounds, creating, 418 system sounds, creating, 417-420 vibration, creating, 418 audio players, initializing, 611-612 Audio Queues, 417, 629-634 Audio Services, 418-420 authentication challenges, handling, 565-566 autorelease memory management, 58 autorelease objects creating, 111-112 explained, 110-111 lifetime of, 112 retaining, 112-113 autorelease pools, 19-20 autosizing, 176-179 text editors, 372 availability, checking, 555-557. *See also* reachability availability date, setting, 781 AVAudioPlayer class, 417, 611. *See also* audio catching end of playback, 614 initializing audio players, 611-612 monitoring audio levels, 613 playing audio, 615-618 scrubbing audio, 614 AVAudioRecorder class, 624 AVAudioSession class, 624

#### B

background color of tables, changing, 430-432 background images for tables, creating, 432-433 badges, 673 application badges, updating, 416-417 Ballard, Kevin, 388 bar button items, 347 bars, 146-147 battery state, monitoring, 594-595

behavior limits, platform differences, 12 bitmaps, 291 applying image processing, 293-295 drawing into bitmap contexts, 291-293 image-processing limitations, 295-297 testing touches against bitmap alpha levels, 309-311 Bluetooth, GameKit and, 495 limitations, 496-497 Bonjour, 495 GameKit sessions and, 496, 498 iPhone servers creating, 515-520 Mac clients, creating, 520-523 names and ports, registering, 528-529 scanning for services, 540-543 BonjourHelper class, 528-537 bookmarks, 76-77 bouncing views, 248-250 bounded movement, 306-307 bounded views, moving randomly, 231-232 breakpoints, 53-55 Britten, Ben, 629 browsing parse trees, 580-582 buffers, NSData class, 136 built-in controls in table cells, 441-443 Bundle Seed IDs, 16 buttons, 344-345 adding in Interface Builder, 345-347 animation in, 351-354 connecting to actions, 347 custom buttons building in Xcode, 348-351 creating, 346-347 multiline button text, 351 in segmented controls, 362-363 toggle buttons, 354-356

# C

C programming language, 91, 116 C strings, converting to/from, 127 caching, 768 memory management, 59 monitoring with Instruments application, 62-64 calculating lines, 323-325

callbacks adding to protocols, 123 animation callbacks, 237 optional callbacks, 123-124 camera. *See also* images accessing, 148 capturing time-lapse photos, 273-275 custom camera overlays, 275, 277-278 model differences, 7 selecting and customizing images from camera roll, 265-267 snapping photos and writing to photo album, 268-270 camera roll, selecting and customizing images from, 265-268 canceling peer picker alerts, 499 capability requirements, adding, 590-592 capturing colors, 165 time-lapse photos, 273-275 Carbon, explained, 117 case (of strings), changing, 129 catching end of audio playback, 614 categories, explained, 120-121 cell tower positioning, 690 cells (table) adding, 453 alternating colors, 439-441 building custom, 435-439 with built-in controls, 441-443 check marks in, 446-448 deleting, 451-456 disclosure accessories in, 449-451 removing selection highlights, 448-449 reordering, 456-457 retaining state, 443-445 returning from sections, 470 reusing, 425, 428 selection color, setting, 429 swiping, 453 types of, 433-435 visualizing reuse, 445-446 centering landscape views, 234-235 certificates, 14 CFShow function, 105 CGFont class, 388 CGRect structure, 223-224, 227 CGRectCreateDictionaryRepresentation() function, 223

CGRectFromString() function, 223, 313 CGRectGetCenter() function, 227 CGRectInset() function, 223 CGRectIntersectsRect() function, 223 CGRectMake function, 223 CGRectMoveToCenter() function, 227 CGRectZero() function, 223 chat, 512-515 check marks in table cells, 446-448 chevrons, 449-451 child-view undo support, 316 choices, views for, 145 chunked data for asynchronous downloads, 562 circles, detecting, 325-327 circular hit test, 308 Clang static analyzer, 64-65, 98 class headers, inspecting, 163 class methods, 101 classes. *See also* Foundation classes for alerts, 394 explained, 92-93 extending, 120-121 hierarchy, 102-103 implementing, 100 logging information, 103-105 naming in Cocoa Touch, 92 for progress indicators, 406-407 clean builds, 80-81 clearing console log, 56-57 CLHeading class, 698 client mode (peer pickers), 500, 502 client skeleton example (push notifications), 667-672 clients in GameKit, 498 Mac clients, creating for iPhone Bonjour servers, 520-523 clipboard for simulator, 48, 524-525 CLLocation class, properties, 694-695 closing connections with BonjourHelper class, 530 Cocoa, explained, 117. *See also* Foundation classes Cocoa Touch class names, 92 definition of, 4-5 explained, 117

CocoaDev Web site, 816 code, adding VoiceOver accessibility from, 802-803 code signing identity, setting, 67-68 code-based temperature converter example, 166-169 collapsing methods, 77 collections, 133-136 arrays, 133-134 dictionaries, 134-135 fast enumeration, 101 memory management, 135 sets, 135 writing to files, 135-136 color background color of tables, changing, 430-432 capturing, 165 selection color for table cells, setting, 429 of table cells, alternating, 439-441 com.yourcompany, overriding, 86 comparing dates, 131 compiler directives explained, 73-74 iPhone-specific definitions, recovering, 74-75 pragma marks, 76-77 runtime checks, 75-76 compiler warnings message forwarding, 140 treating as errors, 98 compiling applications, 68-69 clean builds for App Store, 80-81 complex data, sending via GameKit, 510-512 compound predicates in fetch requests (Core Data), 771 computing speed and distance, 696-697 configurations, creating/editing distribution configurations, 78-79 conforming to protocols, 124-125 connecting buttons to actions, 347 connection process, GameKit peers, 498-500, 502 connections adding, 163-164 asynchronous downloads, 560-565

authentication challenges, handling, 565-566 closing with BonjourHelper class, 530 connectivity changes, scanning for, 549-552 data uploads, 572-575 FTP access, 586-587 GameKitHelper class, 503-504 IP and host information, retrieving, 552-555 network activity indicators, 415-416 network status, checking, 545-547 online connections, creating with GameKit, 537-540 peer-to-peer connections. *See* Bonjour; GameKit POST requests, uploading via, 569-572 site availability, checking, 555-557 synchronous downloads, 557-560 UIDevice class, extending for reachability, 547-549 WiFi connections with BonjourHelper class, 528-537 connectivity changes, scanning for, 549-552 console clearing log, 56-57 running, 55-56 Console tab (Organizer), 72 constraining movement, 305, 307 consumable purchases, 784 Contact Add button, 344 contacts (Address Book) ABUnknownPersonViewController, 750-752 adding, 747-748 adding random contact art, 752-754 limiting contact picker properties, 745-747 modifying, 748-750 picking people, 742-745 searching for, 735 content length for asynchronous downloads, 562 contents controllers, 149 contexts (Core Data) creating, 760-761 inserting entities into, 761-763

controller behavior delegation, 30-31 notifications, 33 overview, 30 target-actions, 32 controls, 145-146, 341 buttons, 344-345 adding in Interface Builder, 345-347 animation in, 351-354 building in Xcode, 348-351 connecting to actions, 347 creating custom buttons, 346-347 multiline button text, 351 events, 341-344 page indicators, 376-383 remove controls, displaying/ dismissing, 452 segmented controls, 362-363 sending events, 364 sliders, custom slider thumbs, 356-361 subclassing UIControl class, 363-366 switches, 354-356 in table cells, 441-443 text fields dismissing keyboards, 366-369 text entry filtering, 374-376 text views creating text editors, 371-374 dismissing keyboards, 370-371 smart labels, 387-388 toolbars creating in Interface Builder, 384-385 creating in Xcode, 385-386 tips for, 387 types of, 341 convenience methods, 111 conversion method, defining, 165-166 converting aps dictionary to JSON, 674-675 arrays to strings, 134 C strings, 127 Interface Builder files to Objective-C, 51-53 strings to arrays, 128 XML data to tree data structures, 577-582 coordinate systems, 224

Core Animation calls, 244-246 transitions, 242-244 Core Data contexts, creating, 760-761 explained, 757-758 header files, generating, 759-760 model files, creating/editing, 758 objects creating, 761-763 removing, 765-767 retrieving, 763-764 search tables example, 770-772 table data sources example, 767-770 table editing example, 773-775 table undo/redo support example, 775-778 Core Foundation explained, 117 memory management, 116-117 Core Graphics, masking reflections with, 253-255 Core Location cell tower positioning, 690 computing speed and distance, 696-697 detecting direction of north, 698-700 GPS positioning, 690 hybrid positioning approaches, 691 Internet provider positioning, 691 model differences, 8 overview, 689 SkyHook Wi-Fi positioning, 690 tracking latitude and longitude code listing, 693 location properties, 694-695 step-by-step process, 691-692 tracking speed, 695-696 counting table sections/rows, 469-470 Cox, Brad J., 91 Crash Logs tab (Organizer), 72-73 credentials, 566-569 cross-promotion, 815 curl transitions, 246-247 custom buttons. *See also* buttons building in Xcode, 348-351 creating, 346-347 custom camera overlays, 275, 277-278 custom getters/setters, creating, 107-109

custom key-value pairs in notification payloads, 675 custom modal controllers example, 199-201 custom overlays for progress indicators, creating, 409-411 custom popping options example (navigation controllers), 197-199 custom settings bundles, adding, 806-807 avoiding sensitive information, 808 checking user defaults, 813-814 creating custom settings page, 810-813 defining settings bundle, 809 Llama Settings project, 813 Settings app, 807 settings schema, 808 custom slider thumbs, 356-361 custom table cells, building, 435-439 custom templates, creating, 86-88 custom undo routine, 318-319 customized paged scroller example, 379-383 customizing images from camera roll, 265-268 selected table cells, 439 table headers/footers, 474-476 toolbars, 56-57 Xcode identities, 85-86 cylinder roll example (picker views), 484-487

#### D

dash (-), method declarations, 98 data access limits, platform differences, 10 data display, views for, 144 data handling, GameKitHelper class, 504-505 data length, checking in GameKit, 523-527 data retrieval via pasteboards, 525 data sharing via pasteboards, 524 data source methods, building searchable, 465-466 data sources, 34-35 explained, 122 for tables assigning, 425-426 methods, 427-428 data storage via pasteboards, 524 data structures for table sections, creating, 468-469 data uploads, 572-575

date properties (Address Book), 726-730 date/time entering in tables, 487-490 formatting, 490-493 NSDate class, 131-132 NSDateFormatter class, 132 deallocating objects, 117-119 example, 119 retained properties, 118 variables, 118 debugger, 53 breakpoints, 53-55 console, 55-57 customizing toolbars, 56-57 objects, inspecting, 55 opening, 53 running, 53 zombies, enabling, 57 debugging App Store uploads, 81-82 tethered debugging, overview, 6-7 declaring interfaces, 92 methods, 98-99 optional callbacks, 123-124 URL, 815-816 default settings, checking user defaults, 813-814 Default.png files, 25-26 defining conversion method, 165-166 protocols, 122-123 settings bundle, 809 delays in registering purchases (StoreKit), 794 in system sounds, 419 delegate methods alerts, 392-394 assigning for tables, 426 table searches, 467 table sections, 472 delegation, 30-31, 122 delete rules (Core Data), 766 deleting. *See* removing deployment application identifiers, editing, 66-67 code signing identity, setting, 67-68 compiling applications, 68

development provisions, installing, 66 signing applications, 68-69 deselecting table cells, 448 deserializing property lists, 510-512 Detail Disclosure button, 344 Detail pane (Xcode projects), 41-42 detecting circles, 325-327 device orientation, 601-603 direction of north, 698-700 leaks with Instruments application, 59-60, 62 multitouch, 327-329 shakes with accelerometer, 605-608 with motion events, 603-604 developer portal overview, 13 provisioning, 16 registering application identifiers, 15 registering devices, 14-15 requesting certificates, 14 setting up teams, 13-14 developer programs. *See also* developer portal Enterprise Developer Program, 2 Online Developer Program, 2 registering for, 3 Standard Developer Program, 2 table of, 1-2 University Developer Program, 3 development devices, 5 development process for push notifications, 659 application identifier, generating, 659 push-specific provisions, 661-662 SSL certificate, generating, 660-661 development provisions, installing, 66 device capability requirements, adding, 590-592 device information, accessing, 589-590, 592-593 device orientation, detecting, 601-603 device tokens managing inactive, 685-686 retrieving, 663-664 devices, registering, 14-15, 83 Devices list (Organizer), 71

dictionaries, 133-135 creating, 134 listing keys, 135 removing objects, 135 replacing objects, 134 searching, 134 direct manipulation interfaces. *See also* touches calculating lines, 323-325 detecting circles, 325-327 gesture distinction, 329-333 interactive resize and rotation, 333-338 multitouch, 303-304, 327-329 persistence, 311-315 simple direct manipulation interface, 304-305 touch-based painting, 321-323 undo support, 316-320 direction of north, detecting, 698-700 direction sensing locating "up," 597-599 moving onscreen objects, 599-601 directives. *See* compiler directives disabling proximity sensor, 596-597 disclosure accessories in table cells, 449-451 disconnections BonjourHelper class, 530 GameKitHelper class, 503-504 disk space, checking, 608-609 dismissing keyboards, 366-371 remove controls, 452 displaying alerts, 190-191, 394 data, views for, 144 images in scrollable view, 278-280 multiimage paged scroll, 280-281 remove controls, 452 text in action sheets, 405-406 volume alert, 420-421 peer picker, 498-499 distance, computing, 696-697 distribution configurations, creating/editing, 78-79. *See also* ad hoc distributions Documents folder, saving images to, 270-271

dot notation, 105 double-taps, 330 downloads asynchronous downloads, 560-565 iPhone SDK, 3 synchronous downloads, 557-560 draggable views, creating, 304-305 drags, 330 drawing into bitmap contexts, 291-293 touch-based painting, 321-323 duplex connections with BonjourHelper class, 530 dynamic typing, explained, 96-98

#### E

e-mailing images, 272-273 editing Address Book contacts, 748-750 application identifiers, 66-67 distribution configurations, 78-79 main.m (hybrid temperature converter example), 172-173 model files (Core Data), 758 navigation bar, 159 simulator library, 48 tables in Core Data, 773-775 video, 639-641 view controller implementation, 171-172 views, 44-45 editor windows (Xcode projects), 42 efficiency of custom slider thumbs, 358 embedding images onto scrollers, 278-280 enabling accessibility, 802 interactions, 160 proximity sensor, 596-597 reorientation, 175-176 simulated elements, 160 zombies, 57 energy limits, platform differences, 11 Enterprise Developer Program, 2 entities (Core Data), 758 header files, generating, 759-760 inserting into contexts, 761-763 entitlement files, 83

epochs, 131 error handling for device token requests, 664-665 errors, treating warnings as, 98 evaluating autosize option, 178-179 events control events, 341-344 motion events, detecting shakes, 603-604 sending from controls, 364 executable, 23 extending classes, 120-121 UIDevice class for reachability, 547-549 extracting numbers from strings, 130 view hierarchy tree, 213

#### F

fading views, 237-238 fast enumeration of collections, 101 feedback service for push notifications, 685-686 fetch requests (Core Data), 763-764 fetch results (Core Data) search tables example, 770-772 table data sources example, 767-770 file extensions, 19 file management, 136-138 file system size, checking, 608-609 File Transfer Protocol (FTP), accessing sites, 586-587 files executable, 23 file types, 19 Info.plist, 23-25 IPA archives, 27 NIB files, 26 writing collections to, 135-136 writing/reading strings, 127-128 filtering iPod library contents, 645-649 text entries, 374-376 finding Address Book contacts, 735 best location match, 704-707

fixpng utility, 10-11 flipping views, 240-241 FlipView interface, 241 font table example, 428-430 FontLabel, 388 footers for tables, customizing, 474-476 form data uploads, 572-575 format specifiers for strings, 104 formatting date/time, 490-493 Foundation, explained, 117 Foundation classes, 125-126 collections, 133-136 dates, 131-132 file management, 136-138 index paths, 132 NSData, 136 numbers, 131 strings, 126-130 timers, 132 URLs, building, 136 frames. *See* views free space, checking, 608-609 freeform group tables, 473, 477-480 FTP (File Transfer Protocol), accessing sites, 586-587 FTPHelper class, 586-587

#### G

GameKit, 495 Bluetooth and, 495-497 clients, 498 complex data, sending, 510-512 limitations, overcoming, 523-527 online connections, creating, 537-540 peers, 498 connection process, 498-500, 502 state changes, 503 sending/receiving data, 502 servers, 498 sessions, 496, 498 status logs, monitoring, 509-510 Voice Chat, 512-515 GameKitHelper class, creating, 503, 505-509 connections/disconnections, 503-504 data handling, 504-505 gaming with BonjourHelper class, 528-537 Garbage Collection, 12

geocoding, 717-720 reverse geocoding, 700-702 geometry interface design, 151 keyboards, 154-155 navigation bars/toolbars/tab bars, 153-154 status bar, 151-152 text fields, 155 UIScreen class, 155 view geometry, 222-223 coordinate systems, 224 frames, 223-224 transforms, 224 gesture distinction, 329-333 getters creating custom, 107-109 explained, 106-107 GKPeerPickerController class, 151, 498 GKSession class, 500 GKVoiceChatService class, 512 GPS positioning, 690 Graphics Convert application, 11 grayscale images, 298-299 grouped tables, creating, 473, 477-480 groups (Address Book), 736-738 guides, adding, 184

#### H

.h file extension, 19 handler methods, adding, 816-817 hardware requirements, 3 header files, 92 Core Data, generating, 759-760 importing, 93 viewing side-by-side with method file, 88 header titles for table sections, creating, 470-471 headers for tables, customizing, 474-476 Hewitt, Joe, 281 hiding status bar, 152 hierarchies, view, 211-213 hints, accessibility, 801 Hockenberry, Craig, 814 host information, retrieving, 552-555 hybrid positioning approaches, 691

#### hybrid temperature converter example, 170

adapting template, 170 adding view controller, 170 designing interface, 171 editing main.m, 172-173 editing view controller implementation, 171-172 running application, 173

## I

IB (Interface Builder). *See* Interface Builder icon.png files, 25-26 id type, 99 identities (Xcode), customizing, 85-86 ignoring lock events, 622-624 iLime service, 793 image backdrops, creating, 160 Image Picker, 150, 263 image processing applying, 293-295 limitations, 295-297 image view animations, 250-251 ImageHelper class, 260-261 images adding random contact art, 752-754 Address Book images, 733-734 accessing image data, 741-742 background images for tables, creating, 432-433 bitmaps, 291 applying image processing, 293-295 drawing into bitmap contexts, 291-293 image-processing limitations, 295-297 creating from scratch, 281-285 custom camera overlays, 275, 277-278 e-mailing, 272-273 grayscale, 298-299 loading from application bundle, 258 with ImageHelper class, 260-261 from photo album, 260, 262-265 from sandbox, 258-259 from URLs, 259-260 photo orientation, 288-290

saving to Documents folder, 270-271 screenshots, 290-291 scroll views creating multiimage paged scroll, 280-281 displaying images in scrollable view, 278-280 selecting and customizing from camera roll, 265-268 snapping photos with iPhone and writing to photo album, 268-270 sources, 257-258 thumbnails, creating, 285-288 time-lapse photos, capturing, 273-275 uploading to TwitPic, 572-575 importing header files, 93 in-app purchase items (StoreKit), creating, 782-786 adding item details, 784-785 application approval, 785-786 pricing section, 783-784 submitting purchase GUI screenshot, 785 inactive device tokens, managing, 685-686 index path access (Core Data), 767 index paths, 132, 425 index titles (Core Data), 768 indexed characters of strings, 126 indexed substrings, requesting, 128 indexes for table sections, creating, 471-472 Info Dark button, 344 Info Light button, 344 Info.plist files, 23-25 list of keys, 821-824 inheriting methods, 98 initializing audio players, 611-612 inserting entities into contexts (Core Data), 761-763 inspecting class headers, 163 objects in debugger, 55 installing development provisions, 66 instance methods. *See* methods instance variables, 91 instances, 94 instant message properties (Address Book), 730-733

Instruments application definition of 4 detecting leaks, 59-60, 62 monitoring caching, 62-64 interaction limits, platform differences, 11 interactions, enabling, 160 interactive resize and rotation, 333-338 Interface Builder adding buttons, 345-347 adding VoiceOver accessibility from, 799-802 converting to Objective-C, 51-53 custom table cells, building, 435-439 definition of, 4 tab bar controllers in, 207-208 table cells with built-in controls, 441-443 temperature converter example, 156-159 adding connections, 163-164 adding labels, 160 adding media to, 157 adding outlets/actions, 162 capturing colors, 165 creating image backdrops, 160 creating new project, 156 defining conversion method, 165-166 editing navigation bar, 159 enabling simulated elements, 160 inspecting class header, 163 replacing main view, 159-160 running application, 166 testing interface, 161 tips for, 184-185 toolbars, creating, 384-385 views, editing, 44-45 .xib files, opening, 43-44 interface creation, 155-156 code-based example, 166-169 hybrid example, 170 adapting template, 170 adding view controller, 170 designing interface, 171 editing main.m, 172-173 editing view controller implementation, 171-172 running application, 173

Interface Builder example, 156-159 adding connections, 163-164 adding labels, 160 adding media to, 157 adding outlets/actions, 162 capturing colors, 165 creating image backdrops, 160 creating new project, 156 defining conversion method, 165-166 editing navigation bar, 159 enabling simulated elements, 160 inspecting class header, 163 replacing main view, 159-160 running application, 166 testing interface, 161 loading .xib files from code example, 173-174 interface design, 143 bars, 146-147 controls, 145-146 geometry, 151-155 hybrid temperature converter example, 171 Interface Builder tips, 184-185 pickers, 146 progress indicators, 147 for rotation, 174-175 autosizing, 176-179 enabling reorientation, 175-176 moving views, 179-180, 182 swapping views, 183 tables, 146 UIView class, 143-144 UIWindow class, 143-144 view controllers, 147-148 address book controllers, 150 GKPeerPickerController class, 151 media player controllers, 151 MFMailComposeViewController class, 150 table controllers, 149-150 UIImagePickerController class, 150 UINavigationController class, 148-149 UITabBarController class, 149 UIViewController class, 148

views displaying data, 144 making choices, 145 interfaces declaring, 92 FlipView, 241 Internet, downloading images from, 257 Internet provider positioning, 691 interruptions to audio, handling, 621-622 IP information, retrieving, 552-555 IPA archives, 27 iPhone deployment. *See* deployment iPhone developer programs Enterprise Developer Program, 2 Online Developer Program, 2 registering for, 3 Standard Developer Program, 2 table of, 1-2 University Developer Program, 3 iPhone Development Tools list (Organizer), 71 iPhone model differences OpenGL ES, 9 cameras, 7 core location differences, 8 microphones, 7-8 overview, 7 processor speeds, 9 speakers, 7-8 telephony, 8 vibration support and proximity, 9 iPhone platform limitations application limits, 11 behavior limits, 12 data access limits, 10 energy limits, 11 interaction limits, 11 memory limits, 10 overview, 9 storage limits, 10 iPhone SDK Simulator. *See* Simulator iPhone SDK. *See* SDK (Software Developer's Kit) iPhone servers creating with Bonjour, 515-520 Mac clients, creating, 520-523 iPhone-specific definitions, recovering, 74-75 iPod library contents, filtering, 645-649 item details for in-app purchase items (StoreKit), 784-785 iTunes Connect, registering for, 3

### J–K

JSON (JavaScript Object Notation), 672 converting aps dictionary to, 674-675 payload samples, 674 key-value pairs, custom data in notification payloads, 675 keyboards dismissing, 366-371 geometry of, 154-155 keychain persistence of data, 567 sharing between applications, 575-577 storing user credentials, 566-569 KeychainItemWrapper class, 567 keys, dictionary keys, listing, 135 Kosmaczewski, Adrian, 51 Krasner, Glenn, 29

## $\mathbf{L}$

labels accessibility, 800-801 adding, 160 smart labels, 387-388 landscape views, centering, 234-235 languages for item details (StoreKit), 784-785 latitude and longitude, tracking, 691 code listing, 693 location properties, 694-695 step-by-step process, 692 launching applications, receiving notification data, 675-676 laying out table views, 424 layout guides, adding, 184 leaks, memory management, 58-62 length of strings, 126 Library folder, 259 limitations of iPhone SDK, 12-13 platform limitations, 9-12 Simulator limitations, 5-6 limiting contact picker properties (Address Book), 745-747 lines, calculating, 323-325 listing dictionary keys, 135 Llama Settings project, 813

loading images from application bundle, 258 with ImageHelper class, 260-261 from photo album, 260, 262-265 from sandbox, 258-259 from URLs, 259-260 view controller arrays, 198 .xib files from code, 173-174 localization for item details (StoreKit), 784-785 localized alerts, 673 location properties (CLLocation object), 694-695 locations geocoding, 717-720 map annotations, 710-716 user location annotations, 707-708 viewing, 703-707 lock events, ignoring, 622-624 log files, monitoring, 509-510 logging class information, 103-105 looping audio, 618-620 loops, run loops, creating modal alerts with, 396-399

#### M

.m file extension, 19 Mac clients for iPhone Bonjour servers, creating, 520-523 mail composition, 150 main view, replacing, 159-160 main.m file autorelease pools, 19-20 hybrid temperature converter example, editing, 172-173 purpose of, 19 UIApplicationMain function, 20 managed contexts. *See* contexts (Core Data) map annotations adding, 710 annotation views, 710-712 creating, 710 geocoding, 717-720 MapAnnotation class, 709-710 responding to annotation button taps, 712-716

MapAnnotation class, 709-710 MapKit. *See also* map annotations reverse geocoding, 700-702 user location annotations, 707-708 viewing locations, 703-707 masking reflections with Core Graphics, 253-255 measurements in interface design, 151 keyboards, 154-155 navigation bars/toolbars/tab bars, 153-154 status bar, 151-152 text fields, 155 UIScreen class, 155 media. *See also* audio; video adding to projects, 157 adding to views, 184 media player controllers, 151 Media Queries creating, 645-649 types of, 645 memory limits, platform differences, 10 memory management, 58 allocating memory, 94 autorelease, 58 autorelease object lifetime, 112 caching, 59 monitoring with Instruments application, 62-64 Clang static analyzer, 64-65 collections, 135 Core Foundation, 116-117 creating autorelease objects, 111-112 creating objects, 110-111, 115-116 deallocating objects, 117-119 explained, 110 high retain counts, 115 leaks, 58-62 releasing memory, 94-95 properties and, 105-106 retained properties, 113-114 retaining autorelease objects, 112-113 menus creating, 403-405 scrolling, 405 two-item menu example (navigation controllers), 192-193

message forwarding compiler warnings, 140 explained, 138 implementing, 139 method signatures, building, 139 multiple inheritance, 140-141 undocumented methods of, 141 message tracking, 35 messages, sending to nil, 100. *See also* alerts method files, viewing side-by-side with header file, 88 method signatures, building, 139 methods, 91 accessor methods, 105 class methods, 101 collapsing, 77 data source methods for tables, 427-428 declaring, 98-99 delegate methods in alerts, 392-394 for table searches, 467 for table sections, 472 dynamic typing, 96-98 explained, 93, 95-96 frame utility methods, 227-231 for group tables, 478 implementing, 99 inheriting, 98 nesting invocations, 100 for picker views, 482 searchable data source methods, building, 465-466 variadic arguments with alerts, 402-403 MFMailComposeViewController class, 150 MFMailComposeViewControllerDelegate protocol, 272 microphones, model differences, 7-8 MKAnnotation class, 709 MKAnnotationView class, 711 MKMapView class, 144 MKPlaceMark class, 701 MKReverseGeocoder class, 701 MKReverseGeocoderDelegate class, 701 MKUserLocation class, 707 mobile provisions building, 83 definition of, 23

modal alerts, creating with run loops, 396-399 modal controllers, 190 custom example, 199-201 model differences OpenGL ES, 9 cameras, 7 core location differences, 8 microphones, 7-8 overview, 7 processor speeds, 9 speakers, 7-8 telephony, 8 vibration support and proximity, 9 model files (Core Data), creating/editing, 758 model-view-controller design pattern. *See* MVC (model-view-controller) design pattern models (MVC) data sources, 34-35 message tracking, 35 overview, 34 UIApplication class, 35 modifying Address Book contacts, 748-750 momentary views, pushing, 198-199 monitoring audio levels, 613 battery state, 594-595 caching with Instruments application, 62-64 status logs, 509-510 motion events, detecting shakes, 603-604 movement, constraining, 305, 307 movies. *See* video moving bounded views, 231-232 objects, 185 onscreen objects with accelerometer, 599-601 views, 179-180, 182 MPMediaItem class, 642-644 MPMediaPickerController class, 151, 641, 647 MPMoviePlayer class, 634-636 MPMoviePlayerController class, 151, 634, 653 MPMusicPlayerController class, 151, 649-653 multiimage paged scroll, creating, 280-281

multiline button text, 351 multimedia. *See* audio; video multiple buttons in segmented controls, 362-363 multiple inheritance, message forwarding, 140-141 multiple item purchases (StoreKit), 794 multiple provider support for push notifications, 657 multitouch, 303-304 detecting, 327-329 multivalue record properties (Address Book), 727-730 multiwheel tables, building, 480-484 music. *See* audio mutable arrays, 97, 133 mutable buffers, 136 mutable dictionaries, 134 mutable strings, 130 MVC (model-view-controller) design pattern controller behavior delegation, 30-31 notifications, 33 overview, 30 target-actions, 32 message tracking, 35 models, 34-35 overview, 28-29 view classes, 29-30

### N

names (Bonjour), registering, 528-529 naming classes in Cocoa Touch, 92 views, 184, 219-222 navigating between view controllers example (navigation controllers), 195-197 navigation applications, 37 navigation bars, 146-147 editing, 159 geometry of, 153-154 undo support, 316-317 navigation controllers, 148-149, 187 custom modal controllers example, 199-201 custom popping options example, 197-199

modal controllers, 190 navigating between view controllers example, 195-197 persistence example, 204-207 pushing/popping, 188-189 segmented control example, 193-195 setup, 187-188 tab bars example, 201-204 in Interface Builder, 207-208 two-item menu example, 192-193 UINavigationItem class, 189-190 nesting method invocations, 100 network activity indicators, 415-416 network connections. *See* connections network status, checking, 545-547 NeXTStep operating system, 91 NIB files, 26 nil, 100 no-button alerts, 394-396 non-consumable purchases, 783 north, detecting direction of, 698-700 notification payloads building, 672 converting aps dictionary to JSON, 674-675 custom key-value pairs, 675 localized alerts, 673 notification types, 673 receiving data on launch, 675-676 sending, 676-681 notifications. *See* push notifications NSArray class, 97, 133-134 NSBundle class, 137 NSData class, 136 NSDate class, 131-132 NSDateFormatter class, 132, 490 NSDictionary class, 134-135 NSFetchedResultsController class, 150, 764 NSFileManager class, 136-138, 608 NSHomeDirectory() function, 259 NSIndexPath class, 132 NSKeyedArchiver class, 314 NSKeyedUnarchiver class, 314 NSLog function, 103-105 NSMutableArray class, 97, 133 NSMutableData class, 136 NSMutableDictionary class, 134

NSMutableString class, 130 NSNetServiceBrowser class, 520, 540 NSNotificationCenter class, 33, 426 NSNumber class, 131 NSObject class, 94, 102 NSOperation class, 570 NSOperationQueue class, 570 NSSet class, 135 NSString class, 92, 103, 126-130 accessing substrings, 128-129 building strings, 126 changing case, 129 converting to/from C strings, 127 extracting numbers from strings, 130 indexed characters, 126 length of strings, 126 mutable strings, 130 search/replace with, 129 testing strings, 130 writing to/reading from files, 127-128 NSStringFromCGRect() function, 223, 313 NSTimeInterval class, 131 NSTimer class, 132 NSUndoManager class, 457 NSURL class, 136 NSURLConnection class, 557 NSURLCredential class, 565 NSURLRequest class, 569 NSUserDefaults class, 806 NSXMLParser class, 577 numbers extracting from strings, 130 NSNumber class, 131

#### O

object layout, viewing, 185 object-oriented programming, 28, 91-92 Objective-C categories, 120-121 classes explained, 92-93 hierarchy, 102-103 logging information, 103-105 collections, 101 converting Interface Builder files to, 51-53 dynamic typing, 96-98

explained, 91-92 Foundation classes, 125-126 collections, 133-136 dates, 131-132 file management, 136-138 index paths, 132 NSData, 136 numbers, 131 strings, 126-130 timers, 132 URLs, building, 136 header files, 92 memory management, 94-95 autorelease object lifetime, 112 Core Foundation, 116-117 creating autorelease objects, 111-112 creating objects, 110-111, 115-116 deallocating objects, 117-119 explained, 110 high retain counts, 115 retained properties, 113-114 retaining autorelease objects, 112-113 message forwarding, 138-141 methods, 93-101 objects, 92-94 properties, 105-110 protocols, 122-125 singletons, 119-120 objects. *See also specific objects* autorelease objects, 111-113 creating, 93-94, 110-111, 115-116 deallocating, 117-119 explained, 92-93 inspecting in debugger, 55 moving, 185 retain counts, 95 online connections, creating with GameKit, 537-540 Online Developer Program, 2 onscreen objects, moving with accelerometer, 599-601 OpenAL audio, 629 OpenGL ES, 9, 37 opening debugger, 53 .xib files, 43-44

operation queues, 570 operations, 570 optional callbacks, 123-124 Organizer, 69 Console tab, 72 Crash Log tab, 72-73 Devices list, 71 iPhone Development Tools list, 71 Projects and Sources list, 70 Screenshot tab, 73 Summary tab, 71-72 orientable scroll-down alerts, 412-415 orientation designing for rotation, 174-175 autosizing, 176-179 enabling reorientation, 175-176 moving views, 179-182 swapping views, 183 device orientation, detecting, 601-603 of photos fixing, 288-290 test images, adding, 290 of status bar, 152 outlets, 162 overcoming GameKit limitations, 523-527 overlays custom overlays creating for progress indicators, 409-411 custom camera overlays, 275-278 orientable scroll-down alerts, 412-415 tappable overlays, 411-412

### P

page indicators adding, 376-378 customized paged scroller example, 379-383 parse trees browsing, 580-582 building, 578 passwords, storing in keychain, 566-569 pasteboards, 524-525 pathToView() function, 214 payloads. *See* notification payloads payments (StoreKit), responding to, 791-792 peer pickers, 151

peer-to-peer connections. *See* Bonjour; GameKit peers in GameKit, 498 connection process, 498-502 state changes, 503 people picker (Address Book), 742-745 performance of Media Queries, 647-649 persistence, 311 of keychain data, 567 navigation controllers example, 204-207 persistence through archiving, 314-315 recovering state, 313-314 storing state, 312-313 in text editors, 371 phases of touches, 302 phone calls, 621-622 photo album, 257. *See also* images loading images from, 260-265 writing photos to, 268-270 picker views building multiwheel tables, 480-484 cylinder roll example, 484-487 date/time, entering, 487-490 pickers, 146 picking audio, 641-645 GameKit peers, 498-502 people (Address Book), 742-745 video, 639-640 platform limitations application limits, 11 behavior limits, 12 data access limits, 10 energy limits, 11 interaction limits, 11 memory limits, 10 overview, 9 storage limits, 10 playing audio, 611-618 catching end of playback, 614 ignoring lock events, 622-624 initializing audio players, 611-612 looping audio, 618-620 monitoring audio levels, 613 resuming after interruption, 621-622

scrubbing audio, 614 with MPMusicPlayerController class, 649-653 video with MPMoviePlayer, 634-636 plus (+) class methods, 101 pngcrush utility, 10 pop-ups, 403 Pope, Stephen, 29 popping navigation controllers, 188-189, 197-199 populating tables, 427 ports (Bonjour), registering, 528-529 positioning cell tower positioning, 690 GPS positioning, 690 hybrid approaches, 691 Internet provider positioning, 691 SkyHook Wi-Fi positioning, 690 POST requests, uploading via, 569-572 pragma marks, 76-77 predicates in fetch requests (Core Data), 770-772 in Media Queries, 646-647 in table searches, 466 preferences tables, 473, 477-480 pricing section for in-app purchase items (StoreKit), 783-784 processor speeds, 9 production environments for push notifications, 677 progress indicators, 147 classes for, 406-407 creating, 407-409 custom overlays, 409-411 projects adding media to, 157 compiling, 68 creating, 37-39 Detail pane, 41-42 editing views, 44-45 editor windows, 42 from scratch, 48-52 opening .xib files, 43-44 project files, list of, 43 running in simulator, 46 styles of, 37-38 Xcode project window, 40-41 signing compiled, 68-69

Projects and Sources list (Organizer), 70 properties. *See also specific properties* AddressBook properties address and instant message properties, 730-733 date properties, 726-730 multivalue record properties, 727-730 attributes, 109-110 of CLLocation object, 694-695 creating, 106-107 custom getters/setters, 107-109 dot notation, 105 explained, 105 memory management, 105-106 of MPMediaItem class, 643-644 of MPMoviePlayerController class, 653 retained properties assigning values to, 113-114 cautions about, 114 deallocating objects, 118 reassigning, 114 self-assigning, 112 of text fields, 367-368 of UIDatePicker class, 487 of UIView class, 235-236 property lists, serializing/deserializing, 510-512 protocols adding callbacks, 123 conforming to, 124-125 declaring optional callbacks, 123-124 defining, 122-123 explained, 122 implementing optional callbacks, 124 incorporating, 123 provisioning, 16 mobile provisions, 83 push-specific provisions, 661-662 proxies, 43 proximity sensor, enabling/disabling, 596-597 purchase GUI (StoreKit) creating, 787-789 screenshot for in-app purchase items, submitting, 785

purchase models (StoreKit) application submission, 787 explained, 779-781 in-app purchase items, creating, 782-786 purchase GUI, creating, 787-789 purchasing items, 789-794 test accounts, creating, 781-782 validating receipts, 794-796 purchase types (StoreKit), 783 purchasing items (StoreKit), 789-794 multiple items, 794 registering purchases, 792-794 responding to payments, 791-792 restoring purchases, 793-794 signing into test accounts, 790 push notifications, 33 advantages of, 655-656 application registration, 662-663 error handling, 664-665 responding to notifications, 665-666 retrieving device tokens, 663-664 building notification payloads, 672 converting aps dictionary to JSON, 674-675 custom key-value pairs, 675 localized alerts, 673 notification types, 673 receiving data on launch, 675-676 client skeleton example, 667-672 designing for, 686-687 development process application identifier, generating, 659 push-specific provisions, 661-662 SSL certificate, generating, 660-661 explained, 656 feedback service, 685-686 limitations of, 658-659 multiple provider support, 657 security, 658 sending notification payloads, 676-681 table notifications, 426 Twitter client example, 681-685 push-specific provisions, 661-662 pushing navigation controllers, 188-189 temporary views, 198-199

# Q–R

querying subviews, 214-215 queues, 417, 629-634 random contact art, adding, 752-754 ranges, generating substrings from, 129 reachability, extending UIDevice class for, 547-549. *See also* availability read-only properties, 106-107 read-write properties, 106 reading with BonjourHelper class, 530 image data, 258 loading image files with ImageHelper class, 260-261 loading images from application bundle, 258 loading images from photo album, 260-265 loading images from sandbox, 258-259 loading images from URLs, 259-260 strings from files, 127-128 reassigning retained properties, 114 receipts (StoreKit), validating, 794-796 receivers, 99 receiving GameKit data, 502 notification data on launch, 675-676 recording audio, 624-634 video, 636-639 records (Address Book) adding, 734 creating, 734 deleting, 735-736 multivalue record properties, 727-730 retrieving and setting ABRecord strings, 725-726 recovering iPhone-specific definitions, 74-75 state, 313-314 view hierarchy tree, 213 redo/undo support in Core Data, 775-778 Redo buttons, adding to tables, 458-460

referencing system address book, 724 reflections adding to views, 251-252 masking with Core Graphics, 253-255 registration application identifiers, 15 Bonjour names and ports, 528-529 devices, 14-15, 83 for developer programs, 3 for iTunes Connect, 3 purchases (StoreKit), 792-794 for push notifications, 662-666 registering schemes adding handler method, 816-817 declaring URL, 815-816 undos, 317-318 relationships (Core Data), 758, 766 releasing memory, 94-95 reliable mode, sending/receiving data, 502 remote notifications. *See* push notifications remove controls, 452 removing Address Book records, 735-736 breakpoints, 55 dictionary objects, 135 objects (Core Data), 765-767 selection highlights in table cells, 448-449 simulator data, 48 subviews, 216 table cells, 451-456 tree data structures, 582 reordering subviews, 216 table cells, 456-457 reorientation, enabling, 175-176 replacing dictionary objects, 134 main view, 159-160 search/replace, 129 requesting certificates, 14 indexed substrings, 128 requirements, device capability requirements, 590-592 resizing frames, 225-226 text editors, 372

responder chain, 603-604 responding to annotation button taps, 712-716 to payments (StoreKit), 791-792 to push notifications, 665-666 to URL scheme requests, 818-819 restoring purchases (StoreKit), 793-794 resuming audio playback after interruption, 621-622 retain counts, 95, 115 retaining autorelease objects, 112-113 properties, 109, 113-114, 118 retrieving ABRecord strings, 725-726 data via pasteboards, 525 device tokens, 663-664 IP and host information, 552-555 objects (Core Data), 763-764 views, 217-218 returning control to calling application, 817-818 table cells from sections, 470 reusing table cells, 425, 428, 445-446 reverse geocoding, 700-702 review, submitting applications for, 787 root view controllers, 156 rotation designing for, 174-175 autosizing, 176-179 enabling reorientation, 175-176 moving views, 179-182 swapping views, 183 interactive resize and rotation, 333-338 Rounded Rectangle button, 344 rows in tables, counting, 469-470 run loops, 396-399 running console, 55-56 debugger, 53 projects in simulator, 46 runtime checks, 75-76

#### S

sandbox loading images from, 258-259 overview, 27, 257 sandbox environments for push notifications, 677 sandbox files, 47 saving images to Documents folder, 270-271 .sb file extension, 28 scaling for push notifications, 686-687 scanning for Bonjour services, 540-543 for connectivity changes, 549-552 screen screen orientation for scroll-down alerts, 412-415 UIScreen class, 155 Screenshot tab (Organizer), 73 screenshots, 290-291, 785 scroll-down alerts, 412-415 scrolling changing background color based on, 431-432 menus, 405 scroll views creating multiimage paged scroll, 280-281 displaying images in scrollable view, 278-280 scrubbing audio, 614 SDK (Software Developer's Kit), 3 Cocoa Touch, 4-5 development devices, 5 downloading, 3 hardware requirements, 3 IB (Interface Builder), 4 Instruments, 4 limitations of, 12-13 SDK APIs, accessing from Xcode, 50-51 Shark, 4 Simulator, 4-6 Xcode, 4 search display controllers, 149, 464-465 search tables, Core Data for, 770-772 searchable data source methods, 465-466

searching Address Book, 738-740 Address Book contacts, 735 dictionaries, 134 search/replace, 129 tables delegate methods, 467 search display controller, building, 464-465 searchable data source methods, building, 465-466 section groups (Core Data), 768 section key paths (Core Data), 767 sectioned tables, 467 building with Core Data, 769 counting, 469-470 data structure, creating, 468-469 delegate methods with, 472 header titles, creating, 470-471 indexes, creating, 471-472 returning cells from, 470 security for push notifications, 658, 686-687 Security framework, 567 user credentials, storing in keychain, 566-569 segmented controls, 193-195, 362-363 selected table cells, customizing, 439 selecting images from camera roll, 265-268 from stacked views, 184 selection color for table cells, 429 selection highlights in table cells, removing, 448-449 selectors, 93 self variable, 99 self-assigning properties, 112 sending complex data via GameKit, 510-512 events from controls, 364 GameKit data, 502 messages to nil, 100 notification payloads, 676-681 serializing property lists, 510-512 server mode (peer pickers), 500, 502

servers in GameKit, 498 iPhone servers creating with Bonjour, 515-520 Mac clients, creating, 520-523 Web servers, 582-586 services, URL-based adding handler method, 816-817 cross-promotion, 815 declaring URL, 815-816 implementing custom schemes, 818 overview, 814 responding to URL scheme requests, 818-819 returning control to calling application, 817-818 service downsides, 815 URL schemes, 814-815 session objects, creating, 500 sessions in GameKit, 496-498 sets, 133-135 setters creating custom, 107-109 explained, 106-107 setting ABRecord strings, 725-726 Settings app, 807 settings schema, 808 shake-controlled undo support, 319-320, 458 shakes, detecting with accelerometer, 605-608 with motion events, 603-604 sharing keychains between applications, 575-577 sharing data via pasteboards, 524 Shark, 4 showAlert( ) function, 190-191 side-by-side code, viewing, 88 signatures, method signatures, 139 signing compiled applications, 68-69 into test accounts (StoreKit), 790 simple direct manipulation interface, 304-305 simulated elements, enabling, 160 Simulator clipboard for, 48 definition of, 4 explained, 46-48

limitations, 5-6 running projects in, 46 singletons, 101, 119-120 site availability, checking, 555-557 sizing frames, 225-226 interactive resize and rotation, 333-338 SkyHook Wi-Fi positioning, 690 sleep mode, ignoring, 622-624 sliders, custom slider thumbs, 356-361 Smalltalk, 28, 91 smart labels, 387-388 Software Developer's Kit. *See* SDK sorting tables, 462-463 sound. *See* audio source files application delegate, 20-21 main.m, 19-20 overview, 18-19 view controller, 21-22 speakers, 7-8 speed computing, 696-697 for Media Queries, 647-649 tracking, 695-696 springs, 176 sqlite3 utility, 762 SSL certificates, generating for push notifications, 660-661 stacked views, selecting from, 184 Standard Developer Program, 2 state recovering, 313-314 state changes in GameKit peers, 503 storing, 312-313 of table cells, retaining, 443-445 static analyzer, 64-65 static typing, 96 status bar, 151-152 status logs, monitoring, 509-510 storage limits, 10 **StoreKit** application submission, 787 explained, 779-781 in-app purchase items adding item details, 784-785 application approval, 785-786
creating, 782-786 pricing section, 783-784 submitting purchase GUI screenshot, 785 purchase GUI, 787-789 purchasing items, 789-794 test accounts, 781-782 validating receipts, 794-796 storing data via pasteboards, 524 state, 312-313 user credentials in keychain, 566-569 stretching views, 349 strings. *See also* NSString class ABRecord strings, 725-726 converting arrays to, 134 format specifiers, 104 struts, 176 subclassing UIControl class, 363-366 submitting applications for review, 787 purchase GUI screenshot (StoreKit), 785 subscription purchases, 784 substrings, accessing, 128-129 subviews adding, 216 querying, 214-215 removing, 216 reordering, 216 view callbacks, 216-217 Summary tab (Organizer), 71-72 swapping views, 183, 239-240 swipes, 329, 453 switches, 354-356 symbolication, 73 synchronize method, 807 synchronous downloads, 557-560 sysctl() method, 592-593 sysctlbyname() method, 592-593 System Audio services, 417-418 System Configuration framework, 546 system information, 589-590, 592-593 system sounds creating, 417-420 delays, 419

## T

tab bars, 149 geometry of, 153-154 in Interface Builder, 207-208 navigation controllers example, 201-204 persistence example, 204-207 Tab bar applications, 37 table controllers, 149-150 table notifications, 426 tables, 146 background color, 430-432 background image, 432-433 cells. *See* cells (table) creating, 424 data sources, 427-428, 767-770 date/time, entering, 487-490 editing in Core Data, 773-775 font table example, 428-430 group tables, 477-480 grouped tables, 473 headers/footers, 474-476 multiwheel tables, 480-484 populating, 427 searching delegate methods, 467 search display controller, building, 464-465 searchable data source methods, building, 465-466 sections, 467 counting, 469-470 data structure, creating, 468-469 delegate methods with, 472 header titles, creating, 470-471 indexes, creating, 471-472 returning cells from, 470 sorting, 462-463 UITableView class, 423-426 UITableViewController class, 424 undo support, 457-462 adding Undo/Redo buttons, 458-460 in Core Data, 775-778 shake-to-edit, 458 tagging views, 173-174, 217-218 tappable overlays, 411-412 taps, 329

target-actions, 32 target settings, 83 TCPConnection class, 515 TCPServer class, 515 teams, 13-14 tearing down tree data structures, 582 telephony, 8 temperature converter example code-based, 166-169 hybrid adapting template, 170 adding view controller, 170 designing interface, 171 editing main.m, 172-173 editing view controller implementation, 171-172 running application, 173 Interface Builder, 156-159 adding connections, 163-164 adding labels, 160 adding media to, 157 adding outlets/actions, 162 capturing colors, 165 creating image backdrops, 160 creating new project, 156 defining conversion method, 165-166 editing navigation bar, 159 enabling simulated elements, 160 inspecting class header, 163 replacing main view, 159-160 running application, 166 testing interface, 161 loading .xib files, 173-174 templates adapting, 170 creating custom, 86-88 creating projects, 37-39 Detail pane, 41-42 editing views, 44-45 editor windows, 42 opening .xib files, 43-44 project files, list of, 43 running in simulator, 46 Xcode project window, 40-41 moving views, 180-182 temporary views, pushing, 198-199

testing accessibility, 803-806 arrays, 134 interface, 161 network status, 545-547 strings, 130 test accounts (StoreKit) creating, 781-782 signing into, 790 test images, adding, 290 touches, 307-308 circular hit test, 308 testing against bitmap alpha levels, 309-311 tethering, 6-7 text displaying in action sheets, 405-406 multiline button text, 351 text fields geometry of, 155 keyboards, dismissing, 366-369 properties, 367-368 text entry filtering, 374-376 text input, requesting via alerts, 399-402 text editors, 371-374 text views keyboards, dismissing, 370-371 smart labels, 387-388 text editors, creating, 371-374 thumbnails, creating from images, 285-288 thumbs (sliders), 356 time-lapse photos, capturing, 273-275 time/date entering in tables, 487-490 formatting, 490-493 timers, NSTimer class, 132 timestamp property (CLLocation object), 695 To Do List view hierarchy, 212-213 toggle buttons, 354-356 Toll Free Bridging, 117 toolbars, 146-147 creating in Interface Builder, 384-385 tips for, 387 in Xcode, 385-386 customizing, 56-57 geometry of, 153-154

UIImageWriteToSavedPhotosAlbum() function 851

#### touch wheels, 363-366 touch-based painting, 321-323 touches

calculating lines, 323-325 constraining movement, 305-307 detecting circles, 325-327 gesture distinction, 329-333 interactive resize and rotation, 333-338 methods, 302-303 multitouch, 303-304, 327-329 overview, 301-302 persistence, 311-315 phases, 302 simple direct manipulation interface, 304-305 testing, 307-311 touch-based painting, 321-323 touching views, 303 tracking, 364 undo support child-view undo support, 316 creating undo managers, 316 custom undo routine, 318-319 navigation bars, 316-317 registering undos, 317-318 shake-controlled undo support, 319-320 tracking latitude and longitude code listing, 693 location properties, 694-695 step-by-step process, 691-692 speed, 695-696 touches, 364 transaction observers, 789 transforming views, 224, 232 affine transform of UIView, 233-234 centering landscape views, 234-235 transitions (view) Core Animation calls, 244-246 Core Animation transitions, 242-244 curl transitions, 246-247 transparency, animating transparency changes in views, 237-238 tree data structures, converting XML data to, 577-582

troubleshooting device orientation sensing, 602 enabling interactions, 160 TwitPic, uploading images to, 572-575 Twitter client example (push notifications), 681-685 Twitterrific, 814 two-item menu example (navigation controllers), 192-193

### $\mathbf{U}$

UDIDs (unique device identifiers), 14 UIAcceleration class locating "up," 597-599 moving onscreen objects, 599-601 UIAccelerometerDelegate protocol, 597 UIAccessibility protocol, 802 UIActionSheet class, 145, 391, 394, 403-405 UIActivityIndicatorView class, 147, 406-407 UIAlertView class, 145, 391-394 UIApplication class, 35, 119 UIApplicationMain function, 20 UIBarButtonItem class, 145, 347 UIButton class, 145, 344-345, 351 UIControl class. *See also* controls control events, 341-344 subclassing, 363-366 types of controls, 341 UIDatePicker class, 146, 487-490 UIDevice class, 119-121, 589-590 battery state, monitoring, 594-595 device orientation, detecting, 601-603 enabling/disabling proximity sensor, 596-597 extending for reachability, 547-549 retrieving IP and host information, 552-555 UIEdgeInsetsInsetRect() function, 231 UIImage class. *See* images UIImageJPEGRepresentation() function, 270 UIImageOrientation class, 288-290 UIImagePickerController class, 148-150, 262-267, 638 UIImagePNGRepresentation() function, 270 UIImageView class, 144 UIImageWriteToSavedPhotosAlbum() function, 268

UILabel class, 144, 387 UINavigationBar class, 146 UINavigationController class, 30, 148-149, 187. *See also* navigation controllers UINavigationItem class, 189-190 UIPageControl class, 146, 376-378 UIPasteboard class, 524 UIPickerView class, 146, 480-482 UIProgressView class, 147, 406-409 UIResponder class, 102 UIScreen class, 155 UIScrollView class, 144 UISearchBar class, 147, 464 UISearchDisplayController class, 464 UISegmentedControl class, 146, 193-195, 362 UISlider class, 146, 356-361 UISwitch class, 146, 354 UITabBar class, 147 UITabBarController class, 30, 149, 201 UITableView class, 30, 146, 423. *See also* tables UITableViewCellStyleDefault class, 433 UITableViewCellStyleSubtitle class, 433 UITableViewCellStyleValue1 class, 434 UITableViewCellStyleValue2 class, 434 UITableViewController class, 149, 424 font table example, 428 populating tables, 427 views, laying out, 424 UITextField class, 146 keyboards, dismissing, 366-369 text entry filtering, 374-376 UITextInputTraits protocol, 367 UITextView class, 144 keyboards, dismissing, 370-371 smart labels, 387-388 text editors, creating, 371-374 UIToolbar class, 147 UITouchPhaseBegan class, 302 UITouchPhaseCancelled class, 302 UITouchPhaseEnded class, 302 UITouchPhaseMoved class, 302 UITouchPhaseStationary class, 302 UIVideoEditorController class, 640 UIView class, 29, 143-144. *See also* views UIViewController class, 29-30, 148 UIWebView class, 144

UIWindow class, 143-144 undo support child-view undo support, 316 in Core Data, 775-778 creating undo managers, 316 custom undo routine, 318-319 navigation bars, 316-317 registering undos, 317-318 shake-controlled undo support, 319-320 in tables, 457-462 adding Undo/Redo buttons, 458-460 shake-to-edit, 458 in text editors, 371 Undo buttons, adding to tables, 458-460 undo managers, creating, 316 unique device identifiers (UDIDs), 14 University Developer Program, 3 unreliable mode, sending/receiving data, 502 updating application badges, 416-417 fetch requests (Core Data), 764 loadView method, 174 uploading form data, 572-575 via POST requests, 569-572 uploads to App Store, debugging, 81-82 Urban Airship, 793 URL-based services, creating adding handler method, 816-817 cross-promotion, 815 declaring URL, 815-816 implementing custom schemes, 818 overview, 814 responding to URL scheme requests, 818-819 returning control to calling application, 817-818 service downsides, 815 URL schemes, 814-815 URLs building, 136 loading images from, 259-260 user credentials, storing in keychain, 566-569

user defaults, checking, 813-814 user interface design. *See* interface design user location annotations, 707-708 utilities, 10-11, 38

#### V

validating receipts (StoreKit), 794-796 text entries, 374-376 variables, deallocating objects, 118 variadic arguments, 402-403 vibration, 9, 418-420 video editing, 639-641 picking, 639-640 playing, 634-636 recording, 636-639 view callbacks, 216-217 view classes, 29-30 view controllers, 21-22, 147-148. *See also* navigation controllers adding, 170 address book controllers, 150 alerts, displaying, 190-191 arrays, loading, 198 custom modal controllers example, 199-201 editing implementation, 171-172 GKPeerPickerController class, 151 media player controllers, 151 MFMailComposeViewController class, 150 root view controller, 156 table controllers, 149-150 UIImagePickerController class, 150 UINavigationController class, 148-149 UITabBarController class, 149 UIViewController class, 148 view-based applications, 38 viewing locations finding best location match, 704-707 overview, 703-704 object layout, 185 side-by-side code, 88

views, 143-144 adding media to, 184 animations bouncing views, 248-250 building UIView animation blocks, 236-237 callbacks, 237 Core Animation calls, 244-246 Core Animation transitions, 242-244 curl transitions, 246-247 fading views in and out, 237-238 flipping views, 240-241 image view animations, 250-251 overview, 236 swapping views, 239-240 annotation views, 710-712 bounded views, moving randomly, 231-232 creating, 50 display and interaction traits, 235-236 displaying data, 144 draggable views, 304-305 editing, 44-45 fading in and out, 237-238 flipping, 240-241 frames adjusting sizes, 225-226 CGRect structure, 223-224, 227 overview, 224-225 utility methods, 227-231 geometry keyboards, 154-155 navigation bars/toolbars/tab bars, 153-154 status bar, 151-152 text fields, 155 UIScreen class, 155 main view, replacing, 159-160 making choices, 145 moving, 179-182 naming, 184, 219-222 picker views, 484-487 reflections creating, 251-252 masking with Core Graphics, 253-255

retrieving, 217-218 scroll views creating multiimage paged scroll, 280-281 displaying images in scrollable view, 278-280 stacked views, 184 stretching, 349 subviews adding, 216 querying, 214-215 removing, 216 reordering, 216 view callbacks, 216-217 swapping, 183, 239-240 table views, 424 tagging, 173-174, 217-218 temporary views, 198-199 touch-based painting, 321-323 touching, 303 transforming, 232 affine transform of UIView, 233-234 centering landscape views, 234-235 transitions Core Animation calls, 244-246 Core Animation transitions, 242-244 curl transitions, 246-247 view geometry, 222-223 coordinate systems, 224 frame rectangles, 223-224 transforms, 224 view hierarchies, 211-212 recovering view hierarchy tree, 213 To Do List view hierarchy, 212-213 visualizing cell reuse, 445-446 Voice Chat (GameKit), 512-515 Voice Control, 799 VoiceOver accessibility adding from code, 802-803 adding with Interface Builder, 799 enabling accessibility, 802 hints, 801 labels, 800-801 traits, 802 common VoiceOver gestures, 805-806

overview, 799 testing on iPhone, 803-806 testing with simulator, 803 volume alert, 420-421 Vulcano, Emanuele, 816

#### W

warnings, treating as errors, 98 Web servers, 582-586 Web sites, authentication challenges, 565-566 wheel tables, 480-484 WiFi connections, 528-537 window-based applications, 38 writing collections to files, 135-136 photos to photo album, 268-270 strings to files, 127-128 WWDR intermediate certificate, 14

# X–Y–Z

.xcdatamodel files, 758 Xcode accessing SDKAPIs, 50-51 building custom buttons, 348-351 compiler directives, 73-76 debugger breakpoints, 53-55 console, 55-57 customizing toolbars, 56-57 inspecting objects, 55 opening, 53 running, 53 zombies, 57 definition of, 4 projects creating, 37-39 creating from scratch, 48-52 Detail pane, 41-42 editing views, 44-45 editor windows, 42 opening .xib files, 43-44 project files, list of, 43 project window, 40-41 running in simulator, 46

side-by-side code, viewing, 88 templates. *See* templates toolbars, 385-386 Xcode identities, customizing, 85-86 Xcode Organizer. *See* Organizer .xib files, 19 loading from code, 173-174 opening, 43-44 XML data, converting to tree data structures, 577-582 XMLParser class, 578 Yahoo Geocoding API, 717

zombies, enabling, 57